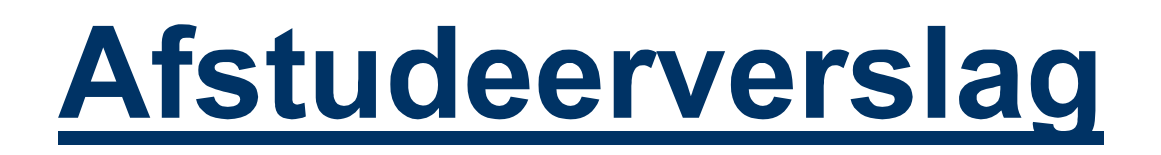

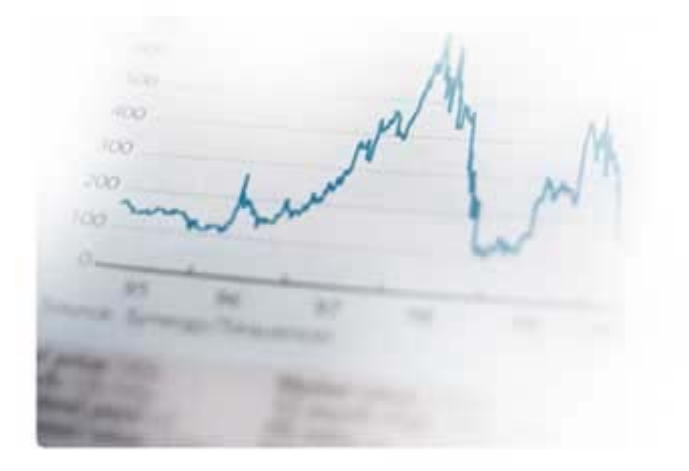

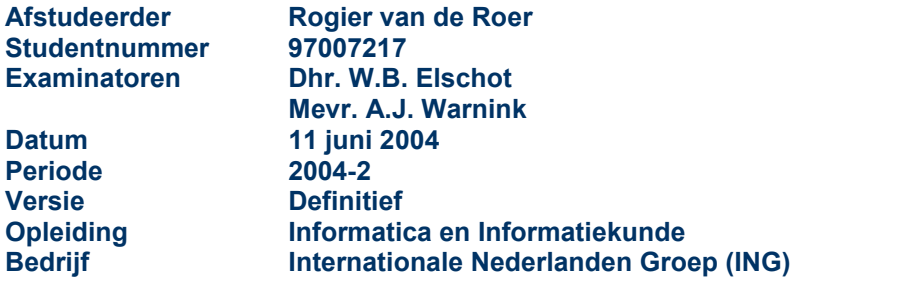

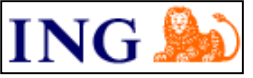

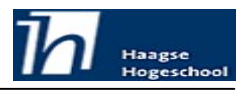

# **Referaat**

Rogier van de Roer, afstudeerverslag "Ontwikkeling Service Management rapportagemethode en rapportage beheerproces", IT-Academy ING, Amsterdam, juni 2004.

Afstudeerverslag van Rogier van de Roer, in het kader van het afstuderen aan de opleiding Informatica & Informatiekunde (I&I) aan de Haagse Hogeschool te Den Haag, in samenwerking met ING in de vorm van de IT-Academy.

Dit afstudeerverslag bevat een beschrijving van het afstuderen van Rogier van de Roer bij ING in Amsterdam in de periode februari 2004 tot juni 2004.

De afstudeeropdracht bestond uit het ontwikkelen van een rapportagemethode en het beschrijven van het beheerproces voor de rapportages.

Descriptoren:

- Afstudeeropdracht
- $\bullet$ ING
- $\bullet$ Rapportages
- -Crystal Reports
- -Beheerproces

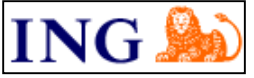

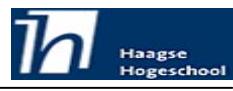

# **Voorwoord**

In dit rapport beschrijf ik mijn 20 weken durende afstudeeropdracht bij de ING groep. Ik volg via ING een opleiding aan de IT-Academy. De IT-Academy is een samenwerkingsverband tussen de ING groep en de Haagse Hogeschool.

De afstudeeropdracht heb ik uitgevoerd op de afdeling Desktop Service Provider te Amsterdam.

Ten eerste wil ik Bas Kolenberg en Paula Horst bedanken voor hun inzet, gezelligheid, en kritische blikken.

Ten tweede wil ik mijn eerdere begeleiders bij ING, Bart Steunenberg en Edwin van Aalst bedanken voor hun inzet en begeleiding met betrekking tot de leercontractperioden in de afgelopen jaren.

Ten derde wil ik Paul Algra bedanken voor zijn inzet met het helpen zoeken naar een geschikte afstudeeropdracht voor mij.

De examinatoren van mijn afstudeerproject, Mevr. A.J. Warnink en Dhr. W.B. Elschot, wil ik bedanken voor hun inbreng, inzet en de mogelijkheid tot terugkoppeling op dit rapport.

Verder wil ik iedereen bedanken die mij geholpen heeft door middel van het leveren van een kritische blik op mijn verslag.

Ik heb met veel plezier aan de opdracht gewerkt en wens iedereen veel plezier bij het lezen van dit rapport!

Met vriendelijke groet, Rogier van de Roer

11 juni 2004

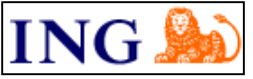

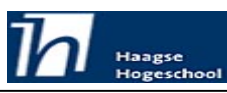

Afstudeerrapport<br>
Ontwikkeling Service Management rapportagemethode en rapportage beheerproces

# Inhoudsopgave

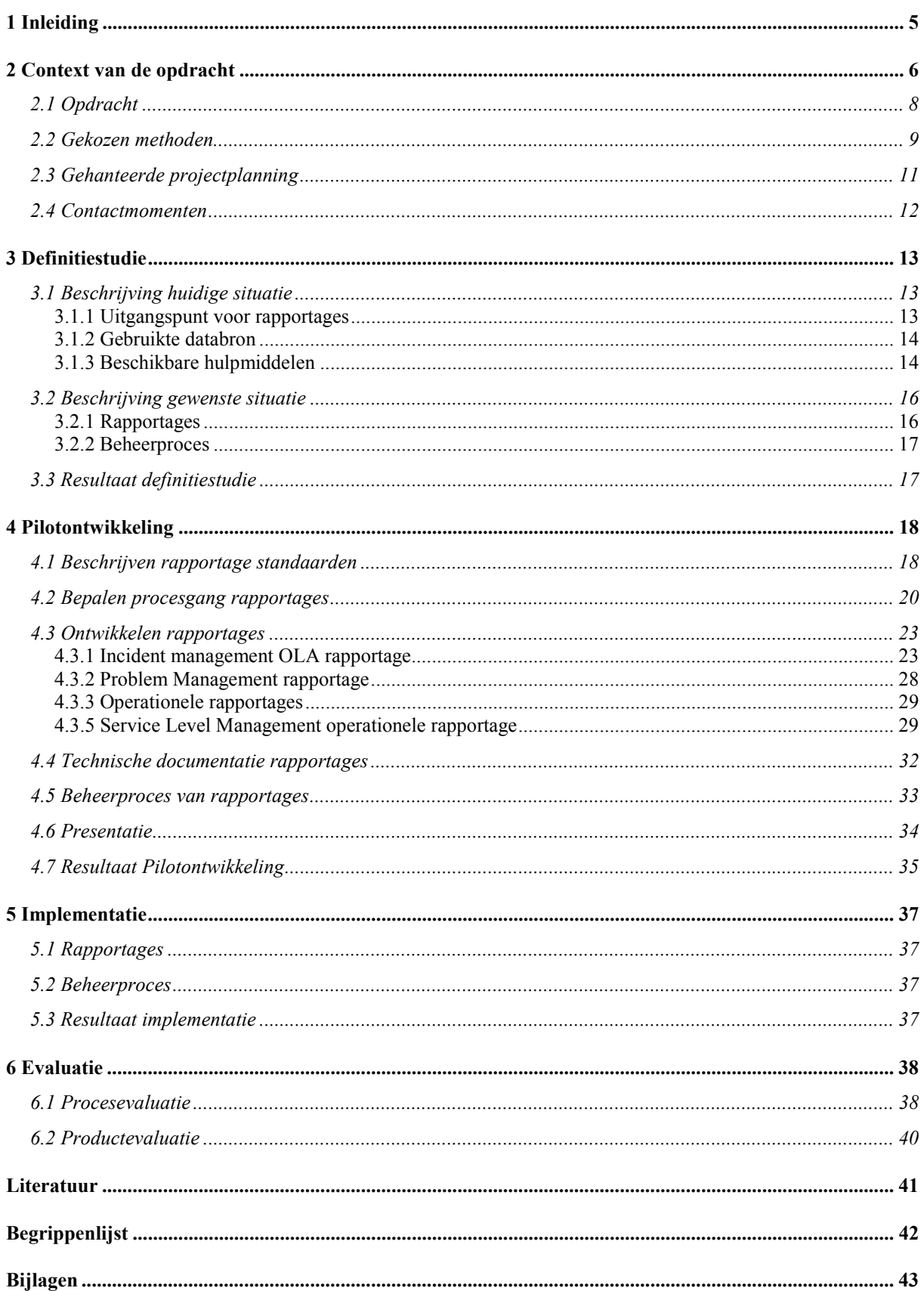

<span id="page-4-0"></span>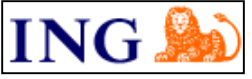

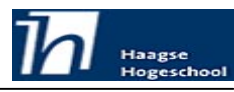

# **1 Inleiding**

Dit rapport heb ik geschreven naar aanleiding van het afstuderen aan de Haagse Hogeschool (HHS) te 's-Gravenhage.

In dit rapport zal ik verslag doen van de werkzaamheden die ik uitgevoerd heb tijdens mijn afstudeerperiode.

Het afstuderen heeft plaatsgevonden bij de afdeling Desktop Service Provider van de Internationale Nederlanden Groep (ING) te Amsterdam.

Het doel van mijn afstudeeropdracht was het ontwikkelen van een rapportage methode en het beschrijven van het rapportage beheerproces.

De hoofdstukindeling van dit rapport is gebaseerd op de fasering die ik heb toegepast tijdens het uitvoeren van de afstudeeropdracht.

In hoofdstuk twee beschrijf ik het bedrijf ING, de afdeling Desktop Service Provider en de afstudeeropdracht zelf.

In hoofdstuk drie staat de definitiestudie. Dit is een beschrijving van de huidige en gewenste situatie die ik onderzocht heb bij aanvang van mijn afstudeeropdracht.

In hoofdstuk vier ga ik in op de pilot-rapportages die ik ontwikkeld heb.

In hoofdstuk vijf geef ik een beschrijving van de implementatie van de rapportages en het rapportagebeheer proces.

Tenslotte geef ik in hoofdstuk zes een evaluatie van het doorlopen proces en de daarbij opgeleverde producten.

<span id="page-5-0"></span>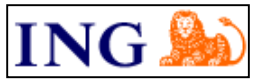

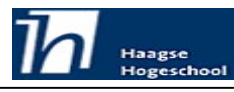

# **2 Context van de opdracht**

In dit hoofdstuk beschrijf ik de context van de opdracht. Ten eerste zal ik de organisatie ING zelf beschrijven. De organisatiestructuur wordt verduidelijkt met een organogram. Ik zal hier alleen het Europese gedeelte van ING bespreken omdat dat de context van de opdracht is. Vervolgens zal ik de afdeling waar de opdracht plaats vond, Desktop Service Provider, beschrijven. Tenslotte beschrijf ik de opdracht zelf.

### **Beschrijving van de organisatie ING**

De ING Groep NV is een Nederlandse Multinational die ontstaan is uit het samen gaan van de Postbank en de NMB Bank, samen de Postbankgroep. Na deze fusie zijn er nog een groot aantal fusies en

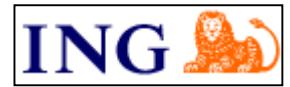

overnames geweest, met onder andere Nationale Nederlanden, die hebben geleid tot de ING Groep zoals deze nu bestaat.

ING is een financiële dienstverlener, dit wil zeggen dat zij financiële diensten levert aan verschillende partijen zowel particulier als in het bedrijfsleven.

De organisatie is opgesplitst in vier onderdelen: Wholesale, Retail, Intermediaire en Operations and IT (Ops&IT). Deze onderdelen bestaan allemaal uit bedrijven (labels genoemd) die binnen de ING groep horen maar als onafhankelijk bedrijf naar buiten opereren in de financiële sector.

Daarnaast is er ter ondersteuning van deze grote organisatie een centrale afdeling Operations and Information Technology (Ops&IT) ingesteld. Ops&IT levert alleen diensten binnen de ING Groep. Hieronder staat een organogram van de ING organisatie. Ik heb hier niet het hele organogram ingevuld, alleen de relevante afdelingen zijn beschreven van Executive Committee Europe (EC Europe) tot Desktop Service Provider (DSP). Ondanks dat ING een multinational is met vestigingen in meerdere werelddelen is het voor de beeldvorming niet relevant deze te noemen in het organogram. Het organogram begint daarom met EC Europe.

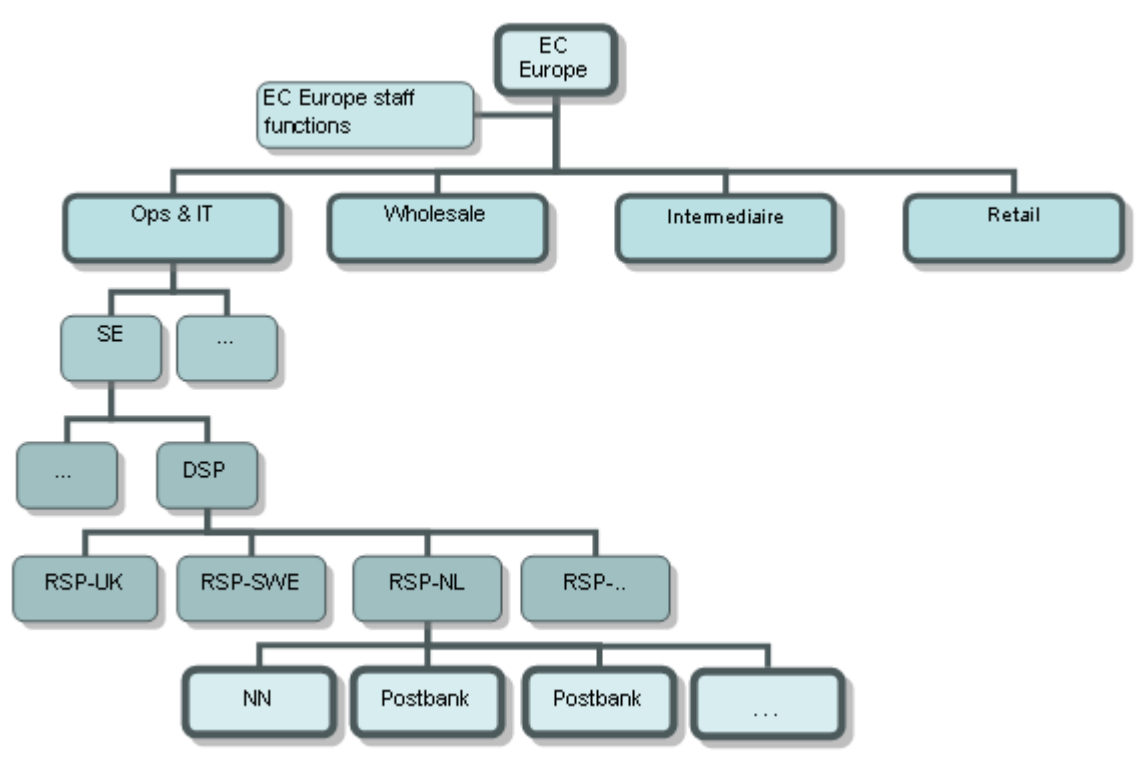

*Figuur 1: Organogram ING Europa*

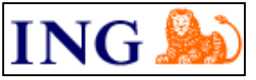

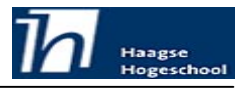

#### **Desktop Service Provider**

ING Europe is momenteel bezig om, alle aanwezige platformen te vervangen door één algemeen platform, Common European Desktop Services (CEDS). Het beheer van dit nieuwe platform valt onder de daarvoor opgerichte afdeling Desktop Service Provider (DSP).

Tussen de afdeling Desktop Service Provider en haar klanten zijn afspraken gemaakt met betrekking toe het beheer van CEDS. Deze afspraken hebben betrekking op de service die DSP levert aan haar klanten. Deze afspraken zijn vastgelegd in de Organisational Level Agreement (OLA). Een OLA is een interne Service Level Agreement (SLA).

De klanten van de DSP zijn de afzonderlijke regio's waarin Europa is onderverdeeld, de regionale service providers (RSP). De drie, voor de context relevante, regio's waarin Europa verdeeld is, zijn:

- -Nederland (RSP-NL)
- -België, Frankrijk en Luxemburg (RSP-NL)
- -Groot-Brittannië en Hongkong (RSP-UK)

Deze regio's hebben ook klanten. Deze klanten zijn bijvoorbeeld kantoren van ING bank, Nationale Nederlanden, Postbank of Barings.

Bij de invoer van het nieuwe CEDS platform wordt ook een nieuwe beheerorganisatie opgesteld. Eén van de veranderingen die bij de invoer van CEDS komt, is het gebruiken van een nieuwe beheertool. Deze nieuwe beheertool is IRMa. IRMa is een service management tool, dat is ingericht volgens ITIL (hier wordt in paragraaf 3.1.5 op terug gekomen).

<span id="page-7-0"></span>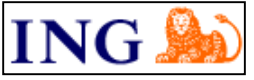

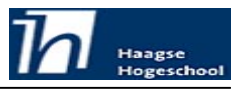

# *2.1 Opdracht*

In deze paragraaf beschrijf ik de opdracht. Hiervoor zijn delen uit de originele opdrachtomschrijving gebruikt.

Zoals hierboven al beschreven levert Desktop Service Provider een in de OLA vastgelegde service. Hiernaast wordt IRMa gebruikt om het beheer van het CEDS platform in vast te leggen. Om vast te kunnen stellen of de service daadwerkelijk gehaald wordt, kunnen de gegevens in IRMa met de OLA vergeleken worden.

Het vergelijken van de gegevens in IRMa met de OLA kan worden bewerkstelligd door middel van rapportages. De beheertool IRMa kent zelf geen mogelijkheid om te kunnen rapporteren. Voor het maken van de rapportages is de applicatie Crystal Reports aanwezig.

Het maken van een rapportage moet in dit geval niet letterlijk genomen worden. Een rapportage is in dit geval een sjabloon van een rapport. Het sjabloon wordt opgebouwd uit objecten als databasevelden, tekstobjecten, plaatjes, groepen en grafische objecten. Van deze objecten kunnen de eigenschappen worden aangepast om de werking en het uiterlijk ervan te beïnvloeden. Tevens kan door middel van formule velden deze werking worden beïnvloedt. Bij gebruik van deze sjablonen worden deze gevuld met gegevens uit de database volgens de beschreven formules en de lay-out van het sjabloon.

De rapportages moeten een duidelijk beeld geven van de daadwerkelijk geleverde service. De rapportages zijn bedoeld voor de ITIL procesmanagers. De ITIL procesmanagers gebruiken deze rapportages om te rapporteren aan het management van DSP. Door deze rapportages krijgt het management van DSP inzicht in de prestaties van de afdeling. Hiernaast kan het management van DSP sturing geven aan de geleverde service. De rapportages dienen dus als intern stuurinstrument. In het uiterste geval kan het management, in samenspraak met de klanten, besluiten om het, in de OLA vastgelegde, service niveau aan te passen. De periode waarover gerapporteerd moet wordt is afhankelijk van het belang van de gegevens. Er zijn drie perioden te onderscheiden; per jaar, per kwartaal en per maand.

Naast het management van DSP zijn er ook rapportages die voor de ITIL procesmanagers moeten worden gemaakt. Deze zijn niet gericht op de OLA maar op operationele stuurinformatie. Het merendeel van deze rapportages zal dan ook een periode van een week beslaan. Zo kan de procesmanager direct bijsturen, waar dat nodig is.

Tenslotte zullen nagenoeg alle rapportages, zij het in gecensureerde vorm, ook voor medewerkers beschikbaar gesteld moeten worden op de DSP intranet site. Op deze manier krijgen de medewerkers een beeld van de prestaties die zij leveren.

### **Doel**

Het doel van mijn opdracht is het aanreiken van een rapportagemethode die voldoet aan het bovengenoemde. Enerzijds dient de methode te bestaan uit sjablonen voor rapportages. Anderzijds is het van belang dat de consistentie van de rapportages bewaakt gaat worden. Hiervoor zal ik, nadat alle rapportage sjablonen gemaakt zijn, een beheerproces voor deze sjablonen beschrijven.

<span id="page-8-0"></span>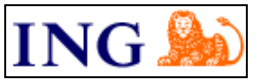

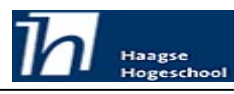

### *2.2 Gekozen methoden*

Om mijn afstudeeropdracht te structureren heb ik gekozen voor de Interactive Application Development methode (IAD). De keuze hiervoor heb ik gemaakt op basis van mijn ervaring met evolutionair ontwikkelen. Hiernaast is dit een methode die tijdens mijn opleiding behandeld is.

Ondanks het feit dat ik direct neigde om IAD te gaan gebruiken, heb ik nog een aantal criteria opgesteld waar de ontwikkelomgeving aan moest voldoen. Dit was als controle of IAD wel voldeed aan de omgeving van de afstudeeropdracht. Deze criteria zijn:

- -Mogelijkheid om deelsystemen (rapportages) apart op te leveren
- -Geschikt voor objectgeoriënteerde ontwikkeling
- -Geschikt voor kleine(re) projecten
- -Bruikbaar bij niet heldere vraagstelling

Alle criteria kunnen binnen de IAD oplossing worden gerealiseerd.

Van de gehele IAD methode sloot echter een deel aan bij het door mij te bewandelen traject. Zo is het bijvoorbeeld, door de geringe grootte van het project niet nodig geweest om voor ieder onderdeel een nieuw plan van aanpak op te stellen. Daarom heb ik gekozen voor één plan van aanpak. Ik zal hieronder beschrijven welke onderdelen uit het IAD traject ik wel gebruikt heb.

Ik heb mijn afstudeeropdracht bekeken als één project met daarin verschillende subprojecten. Deze subprojecten zijn de afzonderlijke rapportages en het beschrijven van het beheerproces van de rapportages.

In figuur 2 staat een schematische weergave van een evolutionaire ontwikkeling.

Hieronder zal ik de fasen; Definitiestudie, Pilotontwikkeling en Invoering beschrijven. Hierbij komt ook aan bod wat ik wel en niet van deze fase heb kunnen gebruiken voor mijn afstudeeropdracht.

Aangezien mijn afstudeeropdracht niet bestaat uit het ontwikkelen van een compleet nieuw informatiesysteem en het relatief korte tijdsbestek, zijn de volgende stappen consequent uit ieder IAD onderdeel gelaten:

- - Het opstellen van een Plan van Aanpak. ik heb wel een plan van aanpak voor de gehele afstudeeropdracht gemaakt.
- - Het geven van workshops. dit valt buiten mijn afstudeeropdracht, hier kan in de toekomst nog wel gehoor aan gegeven worden.
- -Het opstellen van een pilotplan

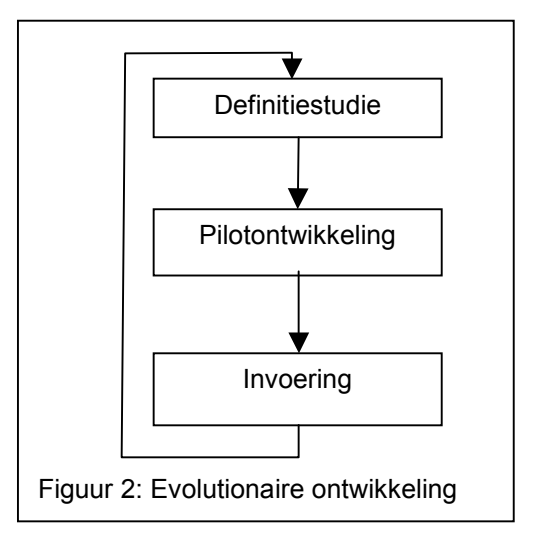

### **Definitiestudie**

De eerste fase in een evolutionaire ontwikkeling is de definitiestudie. In deze fase heb ik de doelen van het systeem geanalyseerd. Hierbij heb ik eerst de aanwezige technische structuur bekeken en beschreven. Dit wordt weergegeven in de paragraaf over de huidige situatie. De organisatorische structuur heb ik beschreven in hoofdstuk 2, context van de opdracht. Het resultaat van deze fase is een beschrijving van de huidige en gewenste situatie.

### **Pilotontwikkeling**

De tweede fase in een evolutionaire ontwikkeling is de pilotontwikkeling. In deze fase heb ik eerst de pilots bepaald. Eerst heb ik de structuur van rapportage pilots bepaald. Vervolgens zijn de pilots een voor een uitgewerkt. De resultaten van deze fase zijn de goedgekeurde pilots.

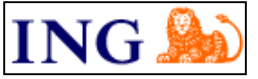

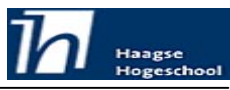

### **Invoering**

De laatste fase in een evolutionaire ontwikkeling is de invoering. In deze fase heb ik de goedgekeurde pilots (rapportages) ingevoerd. Dit houdt in dat de rapportages op een voor de procesmanagers te bereiken plaats (of applicatie) in het netwerk worden geplaatst. Hiernaast wordt het beheerproces aan de betrokkenen uitgelegd en overgedragen. Het resultaat van deze fase is een volledig ingevoerde rapportagemethode.

<span id="page-10-0"></span>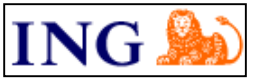

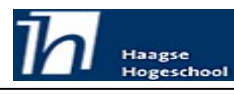

### *2.3 Gehanteerde projectplanning*

In deze paragraaf licht ik de gehanteerde planning toe. Figuur 3 geeft een beeld van de planning. Deze planning is onderdeel van mijn plan van aanpak. De planning heb ik opgebouwd uit verschillende taken die voorzien zijn van een nummer, naam en een start en eind datum. Tevens staat naast de planning in tekstuele vorm een Gannt-chart die deze tekst representeert. De eerste vier punten, met uitzondering van het opstellen van plan van aanpak, zijn toegevoegd zonder te kijken naar IAD. Deze taken hebben te maken met de taken die ik uit moest voeren om überhaupt te kunnen beginnen.

De rest van de planning loopt volgens de fasen die IAD onderscheid. Volgens IAD zou de taak van het inrichten van het beheerproces ook onder de pilots vallen. Ik heb dit echter als aparte taak toegevoegd omdat dit meer overzicht in de planning opleverde.

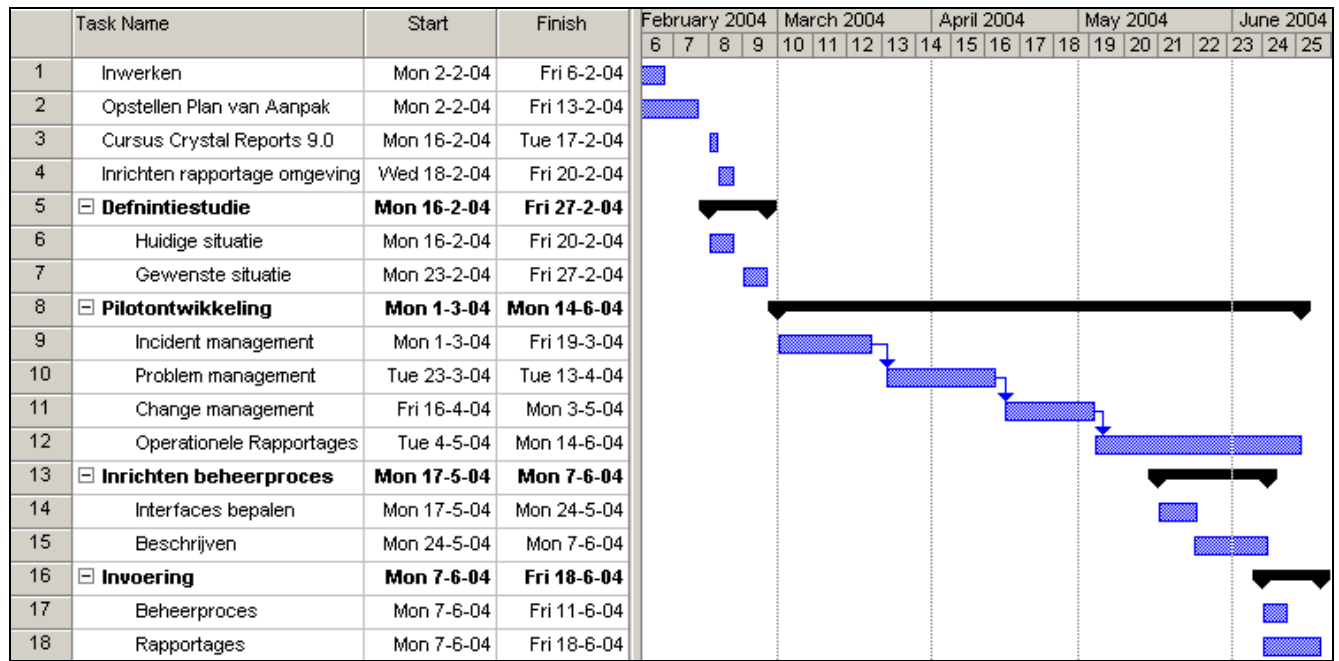

*Figuur 3: Gannt-chart planning*

<span id="page-11-0"></span>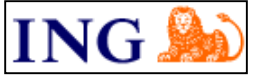

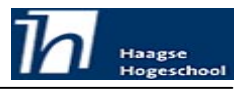

### *2.4 Contactmomenten*

Tijdens het uitvoeren van mijn opdracht hebben er diverse gesprekken en overlegmomenten plaatsgevonden. De gesprekken en overlegmomenten die op dit tijdstip vast stonden, bespreek ik hieronder.

De overige gesprekken bespreek ik bij het desbetreffende proces waar ze hebben plaatsgevonden.

### **Contactmomenten met ITIL procesmanagers**

Ik zal tijdens mijn afstudeeropdracht verschillende contactmomenten hebben met de ITIL procesmanagers. Deze ITIL procesmanagers zijn in feite de klanten.

Deze ITIL procesmanagers zal ik regelmatig mijn producten voorleggen. Op deze producten kunnen zij terugkoppeling geven. Uiteindelijk zullen zij ook de formele goedkeuring geven voor de opgeleverde producten.

Naast het introducerende gesprek met de procesmanagers zal ik met een aantal van hen nog meer contacten hebben. Dit zullen voornamelijk controle momenten zijn waarbij ik de procesmanagers de rapportage voorleg. Zij kunnen hier feedback op geven zodat ik met hun opmerkingen, de rapportage kan aanpassen. Hierbij zal de interactie met de klant, waar IAD voor een groot deel uit bestaat, worden gerealiseerd.

#### **Begeleidingsmomenten**

Naast de contactmomenten met de procesmanagers zal ik nagenoeg dagelijks contact hebben met mijn begeleider, Bas Kolenberg. Bij deze, vaak informele, gesprekken zullen we de status van mijn voortgang bespreken. Daarbij spreken we ook over de keuzes die ik heb gemaakt. Tijdens deze overlegmomenten zal mijn begeleider mij, zeker in het begin, ook nog de technische aspecten van de hulpmiddelen bijbrengen. Deze hulpmiddelen worden in paragraaf 3.1.4 beschreven.

<span id="page-12-0"></span>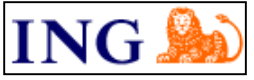

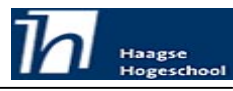

# **3 Definitiestudie**

De eerste fase van het ontwikkelen met IAD is de definitiestudie. Het doel van deze fase is het analyseren van de eisen van de rapportages. Hiervoor zal ik in paragraaf 3.1, de huidige situatie beschrijven. De eisen van de rapportages en het beheerproces van deze rapportages zal ik in paragraaf 3.2, beschrijving gewenste situatie, beschrijven.

# *3.1 Beschrijving huidige situatie*

In dit hoofdstuk beschrijf ik mijn onderzoek naar de huidige situatie. Voor mij waren een viertal zaken van belang om de huidige situatie in kaart te brengen. Ten eerste heb ik onderzocht wat het uitgangspunt voor de rapportages is. Ten tweede heb ik onderzocht waar de gegevens voor de rapportages vandaan komen. Vervolgens heb ik een inventarisatie gemaakt van de benodigde en beschikbare hulpmiddelen. Tenslotte heb ik bepaald wat de ITIL beheermethode, die gebruikt wordt, voor mij inhoudt en in welke mate ik mij hierin moest verdiepen.

### **3.1.1 Uitgangspunt voor rapportages**

Zoals hierboven al beschreven, is in de OLA het service niveau vastgelegd, dat DSP richting haar klanten hanteert. Ik heb eerst de OLA bestudeerd. Deze OLA was bij aanvang, en is nog steeds, een concept document.

Bij deze OLA zijn een aantal appendices opgenomen. In appendix C zijn de rapportage onderdelen beschreven. Er is over de inhoud van appendix C interne overeenstemming.

### **Huidige rapportagemethode**

De huidige rapportage methode heb ik onderzocht door gesprekken met de ITIL procesmanagers. Hieruit bleek dat zij allen rapportages maakten. Er zat geen consistentie in. Er werden (voornamelijk) rapportages in Microsof Excel gemaakt. Ook werd Microsoft Word gebruikt. Iedereen gebruikte hierbij ook nog zijn eigen indeling. Deze rapportages zagen er dus allemaal anders uit. Verder werden er geen rapportages gemaakt die voor de afstudeeropdracht interessant waren om te bekijken.

### **ITIL**

Bij ING wordt een ITIL beheeromgeving ingericht. Omdat mijn 'klanten' de procesmanagers zijn heb ik mij toch enigszins moeten verdiepen in het ITIL proces. Dit verdiepen heb ik in eerste instantie gedaan door vragen hierover te stellen aan mijn begeleider. Ten tweede heb ik van een collega literatuur over ITIL gekregen.

Omdat het voor het uitvoeren van mijn opdracht niet nodig was om diepgaande kennis van ITIL te hebben, heb ik mij toegespitst op de vier operationele processen: Incident Management, Problem Management, Change Management, Configuration Management. Hiernaast heb ik mij ook verdiept in het ondersteunende proces, Service Level Management. Per proces heb ik het doel, de hulpmiddelen, de taken en de samenhang met andere processen bestudeerd. Dit was voldoende om mijn afstudeeropdracht naar behoren uit te voeren.

<span id="page-13-0"></span>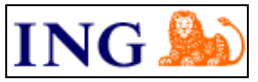

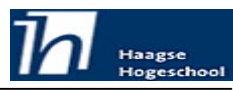

### **3.1.2 Gebruikte databron**

Om de rapportages te maken zijn er in de eerste plaats gegevens nodig. Gegevens waarover gerapporteerd wordt. Deze gegevens komen van een werkstation dat ingericht is als een IRMa productie-server.

IRMa is een Service Management beheertool dat momenteel bij ING ingevoerd wordt. Hiervóór maakte ING gebruik van Tivoli Service Desk (TSD) als Service Management tooling. IRMa is een platte (of vlakke) database. Hiermee wordt bedoeld dat er geen relaties tussen de tabbellen in de database zitten. Het was voor mij dus genoeg om uit te zoeken uit welke tabellen ik welke data kon halen.

Deze gegevens heb ik opgevraagd bij het proces Configuration Management. De koppelingen worden in tabel 1 weergegeven.

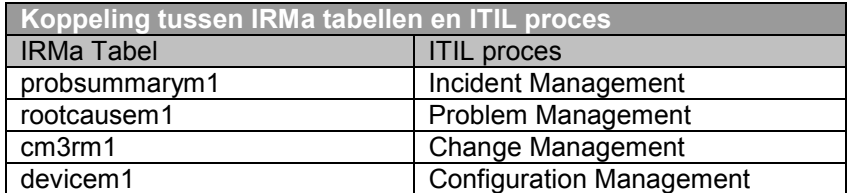

*Tabel 1: IRMa tabellen bij ITIL processen.*

#### **3.1.3 Beschikbare hulpmiddelen**

Naast de gegevens die hierboven beschreven zijn, zijn er ook hulpmiddelen nodig om rapportages te kunnen maken. In deze paragraaf beschrijf ik de inventarisatie van deze hulpmiddelen.

#### **Service Centre**

Een van de eerste hulpmiddelen waar ik mee te maken kreeg was Service Centre 5.11. Dit is een applicatie waarmee de gegevens in de IRMa database bekeken kunnen worden. De applicatie Service Centre heb ik voornamelijk gebruikt om gegevens in de rapportages te controleren met wat er in de IRMa database staat.

Service Centre is de client kant en IRMa is de server kant van de service management applicatie.

#### **IRMa**

Een ander hulpmiddel is IRMa. Dit is de server kant van de service management tooling. IRMa is de database omgeving. Hiervan staat versie 3.3 lokaal op een werkstation. Een database omgeving alleen is echter niet genoeg. Deze omgeving moet gevuld worden met gegevens uit de productie omgeving. Het vullen van de database met gegevens uit productie heet een datadump. Deze datadump wordt geleverd door RSP-SWE.

#### **Crystal Reports**

Er al een applicatie beschikbaar om rapportages mee te maken. Deze applicatie is Crystal Reports. Het pakket is door Crystal Decisions ontwikkeld tot en met versie 8.5. Hierna is het overgenomen door Business Objects, die het pakket verder h eeft doorontwikkeld naar de huidige versie, versie 10. Deze versie 10 is op moment van schrijven echter nog maar net uit.

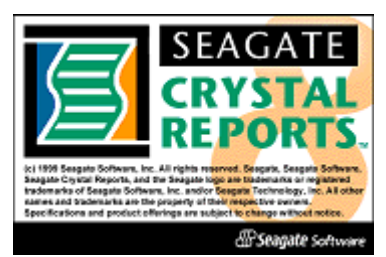

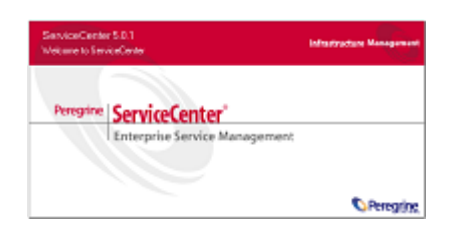

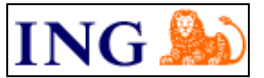

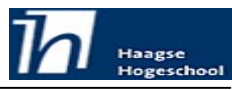

De benodigde ervaring met Crystal Reports heb ik in eerste instantie opgedaan door de kennis van mijn begeleider over te nemen. Hij was de enige binnen DSP die kennis had van de applicatie. Vervolgens heb ik een cursus Crystal Reports voor gevorderden gevolgd via Compu'Train. De cursusleider hiervan heeft een forum opgericht waar alle cursisten kennis konden uitwisselen. Ik heb het forum meerdere malen geraadpleegd over een aantal zaken waar helaas geen bevredigend antwoord op is gekomen.

Binnen ING waren twee versies voorhanden, versie 8 en versie 9. Tot nog toe werd alleen met versie 8 gewerkt. Men was al tijden van plan om over te stappen op versie 9, maar dat is er nooit van gekomen terwijl de licenties al tijden aangeschaft waren. Ik werd volledig vrijgelaten in de keuze met betrekking tot de versie waar ik mee zou gaan werken.

Omdat de cursus, Crystal Reports, die ik had genoten werd gegeven in versie 9 was ik geneigd om voor versie 9 te kiezen als te gebruiken hulpmiddel. Ik wilde deze keuze echter niet laten afhangen van de cursus die gegeven is maar van de mogelijkheden die de verschillende versies boden. Ik heb daarom de verschillen van 9 ten opzichte van versie 8 tegen elkaar afgewogen.

Het verschil tussen versie 8 en versie 9 leek in eerste instantie voornamelijk te liggen in de interface. De interface was duidelijker, overzichtelijker en gebruiksvriendelijker. Eén van de onderdelen die echt nieuw was, was de toegevoegde repository. De repository is een database waarin formules, plaatjes en tekstobjecten opgeslagen kunnen worden.

Tot voor versie 9 werden al deze onderdelen in het rapport zelf opgeslagen. Het grote voordeel van een externe repository was het feit dat deze onderdelen beschikbaar waren in alle rapporten. Door gebruik te maken van de repository kon de mogelijkheid tot hergebruik van formules, plaatjes en tekstobjecten optimaal worden gebruikt.

Op basis van bovengenoemde heb ik de keuze gemaakt om met versie 9 te werken. De toevoeging van de repository was doorslaggevend, maar de vernieuwde interface speelde hier ook degelijk een rol in.

De keuze voor de versie 9 van Crystal Reports was inmiddels al een week gemaakt toen er problemen met deze versie optraden. Er was een standaard datum notatie aanwezig deze was de Engelse datumnotatie (maand/dag/jaar). In de IRMa database stonden de datums echter in een Nederlandse (dag/maand/jaar) notatie opgeslagen.

Het overhalen van de datums vanuit IRMa naar Crystal Reports ging niet in alle gevallen goed. De datums die pasten binnen de gekozen notatie, bijvoorbeeld 1/5/2004, werden overgenomen in het engelse formaat als zijnde 5 januari 2004. Terwijl dit echter 1 mei 2004 moest zijn. Het probleem werd nog groter toen bleek dat Crystal Reports datums die niet in de gekozen notatie paste, bijvoorbeeld 23/5/2004, waarbij er werd herkend dat maand 23 niet bestond, de maand en dag omdraaide. Hiermee werd dus eigenlijk de datumnotatie 'willekeurig' aangepast. Dit kwam pas na een week aan het licht omdat toen een voorbeeld van de doorlooptijd (einddatum – begindatum) werd opgesteld. Hier kwam vaak een negatieve doorlooptijd uit.

Het bleek niet mogelijk om Crystal Reports noch het systeem waar het op draaide zo te configureren dat de datumnotatie correct werd weergegeven. Na een kort onderzoek bleek het aan de versie van de gebruikte Open Database Connectivity (ODBC) te liggen die niet goed kon samenwerken met Crystal Reports. Ik ben dus toch met versie 8 gaan werken.

<span id="page-15-0"></span>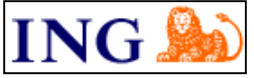

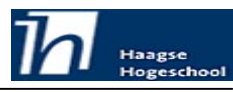

# *3.2 Beschrijving gewenste situatie*

Na het beschrijven van de huidige situatie heb ik de gewenste situatie in kaart gebracht. In dit hoofdstuk beschrijf ik de aanpak en uitkomsten van het in kaart brengen van de gewenste situatie.

### **3.2.1 Rapportages**

Voor de rapportages waren de eisen en wensen grotendeel vastgelegd in appendix C van de OLA. Uit het bestuderen van Appendix C bleek dat de rapportage onderdelen nagenoeg allemaal te open waren geformuleerd. Een voorbeeld van een te open geformuleerd onderdeel is: "Number of open problems". Dit kan op meerdere manieren geïnterpreteerd worden. Het kan slaan op de open problemen *in* een bepaalde maand, of op de open problemen *tot aan* die maand. Om aan de verwachtingen van duidelijke rapportages te kunnen voldoen moest ik deze rapportage onderdelen eerst verduidelijken.

Voor het verduidelijken van de rapportage onderdelen heb ik een overleg gepland met de betrokken procesmanagers en de Service Level Manager. In dit overleg heb ik de rapportage onderdelen aan deze personen voorgelegd en gevraagd of zij hier een uitspraak over wilden doen. Per onderdeel heb ik aan de Service Level Manager gevraagd wat hiermee precies werd bedoeld. In eerste instantie reageerde de Service Level Manager nogal laconiek. Hij vond dat de vraagstelling van de rapportage onderdelen wel degelijk duidelijk was. Toen ik daarop bij een aantal rapportage onderdelen aangaf wat ik onder de onderdelen kon verstaan, veranderde zijn houding. Tevens heb ik in dit overleg de Service Level Manager gevraagd om prioriteiten aan te geven aan de rapportage onderdelen. De Service Level Manager heeft tien rapportage onderdelen aangewezen als zijnde zeer belangrijk. Deze rapportage onderdelen moesten allemaal binnen twee maanden af zijn. Van deze tien rapportage onderdelen zijn de vraagstellingen door de Service Level Manager verduidelijkt. Voor de rest van de rapportage onderdelen moet dit proces opnieuw doorlopen worden.

### **Uitkomsten gewenste situatie rapportages**

Uit het bovengenoemde overleg zijn tien rapportage onderdelen gekomen. Dit is een selectie van appendix C, welke in zijn geheel in bijlage I wordt getoond. Voor de leesbaarheid zijn een aantal, niet relevante, kolommen weggelaten

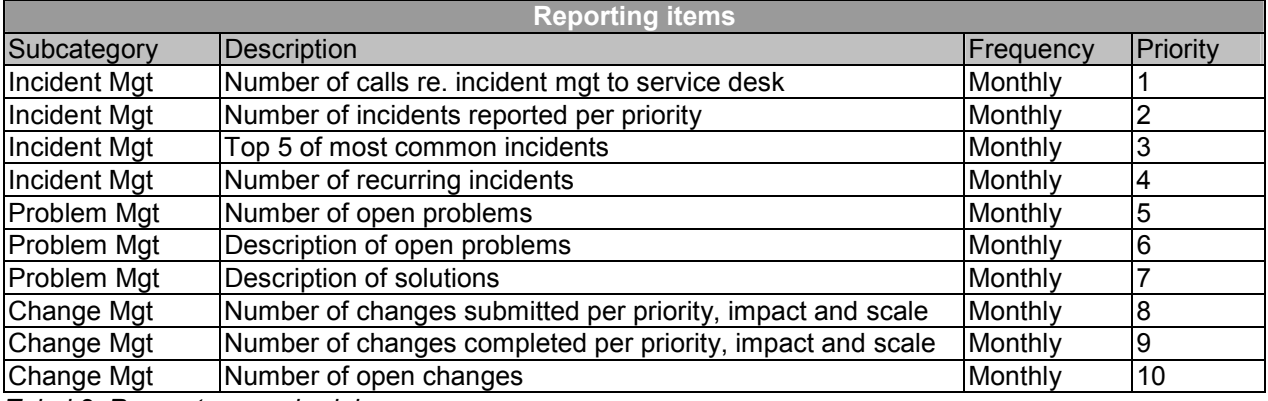

*Tabel 2: Rapportage onderdelen*

 $\overline{a}$ 

De kolom subcategory geeft het ITIL proces aan waarover wordt gerapporteerd. De kolom description geeft een beschrijving aan van het rapportage onderdeel. De kolom frequency geeft de periode aan waarover gerapporteerd dient te worden. De laatste kolom, priority, geeft aan welke prioriteit het rapportage onderdeel heeft.

<span id="page-16-0"></span>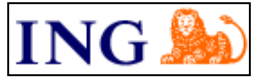

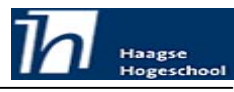

Naast de afgesproken OLA rapportages moest ik operationele rapportages maken. De eisen van deze operationele rapportages zijn in dit stadium niet vastgelegd. Hierbij wordt op aanvraag van een procesmanager een rapportage gemaakt. Na een aanvraag van een procesmanager wordt met hem bepaald wat de inhoud van de rapportage moet zijn.

#### **Combineren van rapportage onderdelen**

Volgens de OLA was het de bedoeling om per rapportage onderdeel één rapport te maken. Dit zou echter leiden tot een groot aantal rapporten waarvan er meerdere naast elkaar gelegd moesten worden om een totaal beeld te krijgen. Om dit te voorkomen heb ik voorgesteld om zo veel mogelijk onderdelen samen te nemen in één rapport per ITIL proces. Dit heb ik met mijn begeleider afgestemd.

Het samennemen van de rapportage onderdelen heb ik gedaan op basis van het ITIL proces waarvoor de rapportage zou dienen. In dit stadium was mijn kennis van Crystal Reports nog niet afdoende om van te voren aan te geven of wat gevraagd werd in de rapportage onderdelen ook daadwerkelijk te realiseren was. Dit zou proefondervindelijk naar voren moeten komen.

#### **3.2.2 Beheerproces**

In tegenstelling tot de eisen die aan de rapportages zijn gesteld was er niets beschreven van de eisen waaraan het beheerproces moest voldoen. Om toch de eisen en wensen in kaart te brengen heb ik hiervoor overlegd met mijn begeleider. Hij is, na mij, degene die het meest weet van rapportages. In dit overleg heb ik aan hem gevraagd wat zijn eisen en wensen zijn met betrekking tot het beheerproces.

#### **Request for Change**

Een andere eis was dat er gebruik gemaakt wordt van Request For Change documenten (RFC). Met een RFC document kan een wijziging worden aangevraagd. Door met deze documenten te werken worden afspraken tussen beheerder en klant zwart op wit vastgelegd.

Aan de inhoud van het RFC document zijn vooraf geen eisen gesteld. De werkwijze hierbij zou als volgt gaan: Ik stel zelf met goed verstand een RFC document op. Hiervoor kon ik medewerkers van het Release Management team benaderen. Dit RFC document zal ik laten nakijken door mijn begeleider. Mijn begeleider zal commentaar geven op het RFC document waarna ik dit commentaar zal verwerken in het RFC document. Dit proces herhaalt zich totdat het document naar tevredenheid is van mijn begeleider.

De lay-out van het RFC document is echter wel bepaald. Deze moet in lijn liggen met de bestaande RFC documenten van Desktop en Service Provider.

#### **Centralisatie van rapportages**

De derde eis was dat de gemaakte rapportages centraal moesten worden opgeslagen. Dit voorkomt dat er verschillende (officiële) versies van de rapportages beschikbaar zijn.

#### **Versiebeheer**

De laatste eis heeft betrekking op het beheren van versies. Het versiebeheer houdt in dat de originele rapportage, bij een wijziging, niet (direct) wordt verwijderd. Door een vorm van versiebeheer te gebruiken kan de originele versie weer worden teruggeplaatst. Zo kunnen wijzigingen weer ongedaan worden gemaakt.

### *3.3 Resultaat definitiestudie*

 $\overline{a}$ 

De fase definitiestudie is voor mij erg waardevol gebleken. Naast het in kaart brengen van de gehele situatie (huidig en gewenst) gaf het mij een duidelijk beeld van de werkzaamheden die ik daadwerkelijk zal verrichten. Hiernaast heb ik in deze fase, zij het nog minimaal, kennis kunnen maken met ITIL en de procesmanagers.

<span id="page-17-0"></span>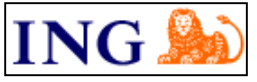

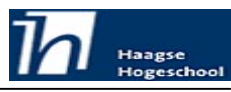

# **4 Pilotontwikkeling**

Nadat de huidige en gewenste situatie in kaart zijn gebracht kon ik beginnen met het daadwerkelijk uitvoeren van de werkzaamheden. Deze werkzaamheden zal ik in dit hoofdstuk beschrijven.

De methode IAD werkt in pilots. Een pilot is een coherente subset van het uiteindelijk beoogde systeem dat als subset kan worden ingevoerd. Ik heb hierbij de rapportagemethode behandeld als één systeem. Het bepalen van de standaarden, de afzonderlijke rapportages en het beschrijven van het beheer van de rapportages heb ik behandeld als de pilots. Iedere rapportage is immers een op zichzelf staand product. Zij kunnen allen individueel worden ingevoerd in de organisatie. Zelfs het beschrijven van het beheer kan individueel worden ingevoerd. Dit heeft alleen niet zo veel zin als dit als eerste wordt gedaan. Het is hierbij makkelijker om er een beeld van te krijgen als er al rapportages aanwezig zijn.

### *4.1 Beschrijven rapportage standaarden*

Een van de eisen die aan rapportages gesteld was is dat er een uniforme rapportagemethode moest komen. Om dit te realiseren heb ik nadat ik mijn eerste rapportage had gemaakt hier de standaarden uit op te stellen. Dit is een document geworden dat naar mate het maken van rapportages vorderde steeds veranderde. Dit kwam omdat tijdens het werken met Crystal Reports steeds meer mogelijkheden en onmogelijkheden aan het licht kwamen. Het uiteindelijke document heb ik als bijlage IV toegevoegd.

Ik heb de lay-out bepaald door het maken van een 'proefrapportage' In deze proefrapportage heb ik door 'trial and error' geprobeerd een voor mij logische, heldere indeling te verkrijgen. Hierbij heb ik gelet op de leesbaarheid en de informatievoorziening.

Met informatievoorziening bedoel ik de mate waarin, in een oogopslag, informatie uit het rapport te halen is. Voor de informatievoorziening is gekozen voor een top down indeling. Het rapport begint met een algemene grafiek. Hierna wordt in nog eens vier grafieken, de informatie gedetailleerder weergegeven. Tenslotte worden alle gegevens in detail (tekst) vorm getoond.

Ik heb voor deze structuur gekozen om twee redenen. Ten eerste omdat zo de rapportage onderdelen afzonderlijk gebruikt kunnen worden. Zo kan bijvoorbeeld gekozen worden om alleen de details uit het rapport over te nemen. Ten tweede is het prettig lezen als de gegevens van globaal naar gedetailleerd worden weergegeven.

### **Algemene indeling rapportage**

De indeling van de rapportage wordt hieronder in figuur 4 grafisch weergegeven. Het gegevensverloop komt overeen met het verloop in pagina's De algemene grafiek staat op de eerste pagina. De gedetailleerde grafieken staan op de tweede pagina. Pagina drie tot en met N bevat de gedetailleerde gegevens in tekstvorm.

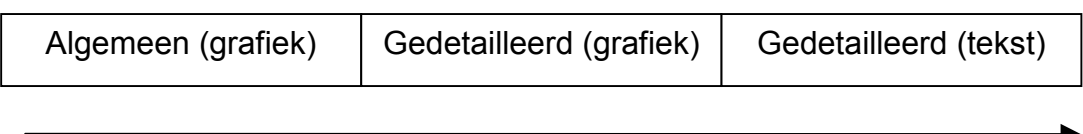

# Gegevensverloop in rapport

### *Figuur 4: Algemene opbouw rapportage*

De indeling van een rapportage is niet altijd zoals in figuur 4 wordt getoond. Uit het maken van de operationele rapportages is gebleken dat er geen behoefte is aan de gedetailleerde grafieken. Wat wel altijd hetzelfde is, is de verdeling van algemeen naar gedetailleerd.

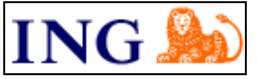

**Afstudeerrapport**

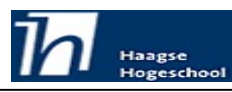

Ontwikkeling Service Management rapportagemethode en rapportage beheerproces

### **Beschreven standaarden**

Naast de algemene indeling, heb ik alle onderdelen apart beschreven. Met deze beschrijving is het mogelijk om een rapportage te maken.

In dit rapport komen de volgende onderdelen naar voren:

- - Lay-out
	- o Rapport lay-out
	- o Grafiek lay-out
	- o Script lay-out
- - Type weergave
	- o Script variabelen
	- o Rapport typen
- -**Subrapporten**

Van één van deze onderdelen toon ik hieronder een voorbeeld. De lay-out van de scripts is gebaseerd op de lay-out die ik zelf toepas in mijn hobby, programmeren. Deze lay-out is leesbaar en overzichtelijk. Een voorbeeld van een script functie staat in figuur 5.

```
Function DoSomething(numbervar x)
Ŧ
       numbervar iX;
       \frac{1}{1} x \left( 100<br>
\frac{1}{1} x \frac{1}{1} x \frac{1}{2}У
```

```
Figuur 5: Voorbeeld lay-out scriptfunctie.
```
De keuzes voor de lay-out zijn gemaakt met gezond verstand. Tijdens het maken van de rapportages moest blijken of deze keuzes inderdaad goed genomen waren.

<span id="page-19-0"></span>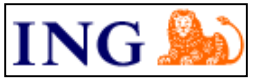

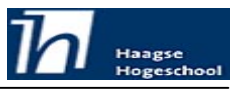

### *4.2 Bepalen procesgang rapportages*

Voordat ik daadwerkelijk kon beginnen met het maken van de rapportages heb ik bedacht hoe het proces zou moeten verlopen. Het proces van het maken van rapportages staat hieronder in figuur 6 weergegeven. De onderdelen uit het procesdiagram zijn genummerd en zal ik hierna beschrijven. Het procesdiagram in figuur 6 is zoals ik die in eerste instantie heb opgezet. Tijdens het werken volgens onderstaand proces is gebleken dat sommige processen niet op de goede plaats staan. Er zijn een aantal kleine wijzigingen aan het proces gemaakt. De wijzigingen die gemaakt zijn, zijn beschreven in paragraaf 4.3.1.

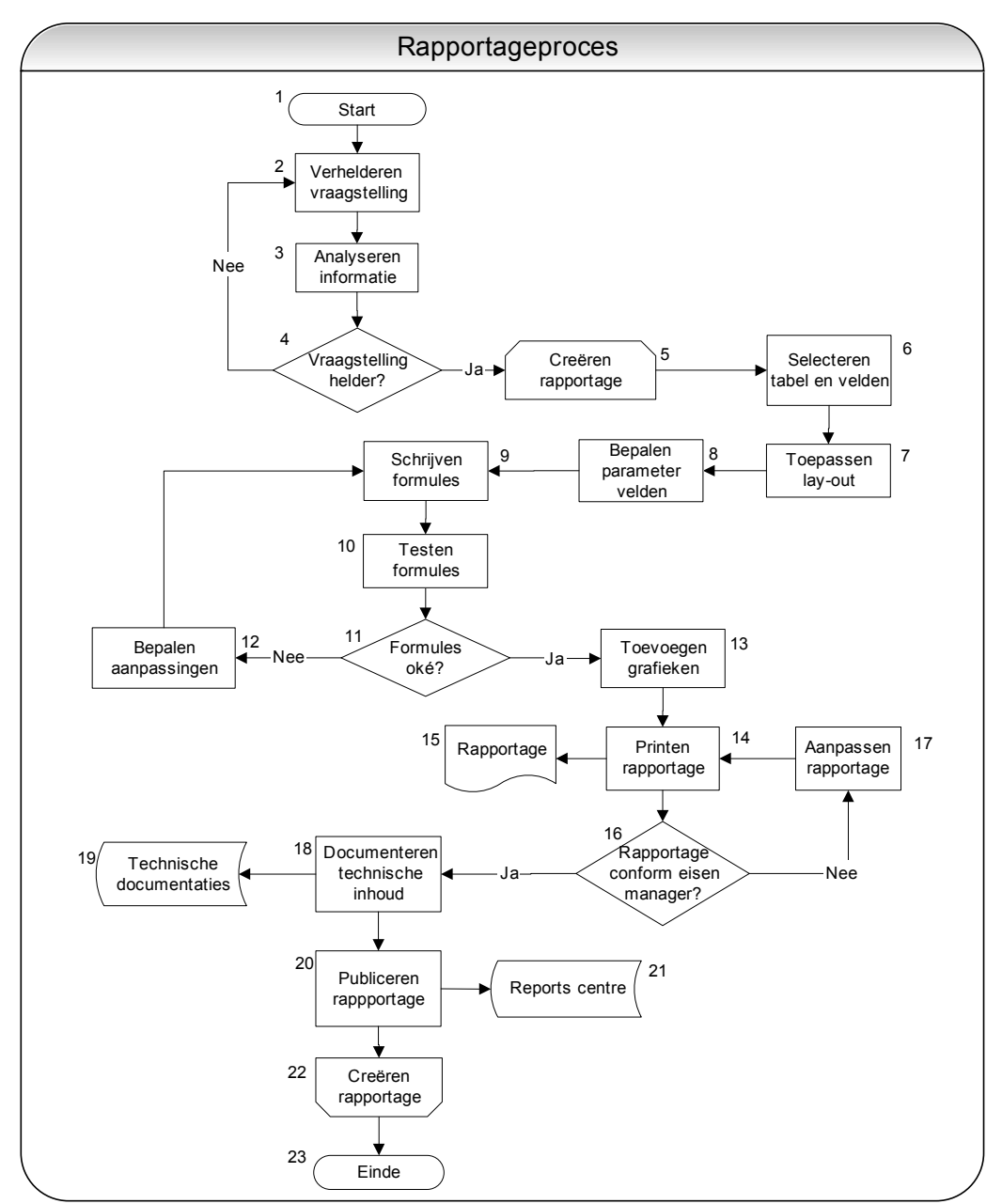

*Figuur 6: Procesgang rapportageproces*

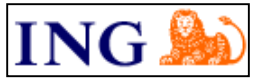

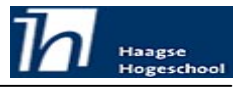

Het maken van deze procesgang is grotendeels gebaseerd op de cursus Crystal Reports die ik heb gehad. Tijdens deze cursus werd bij het maken van een rapportage bovengenoemde weg, van proces zes tot en met proces dertien, gevolgd. Ik vond dit, naast een logische indeling, een prettige manier van werken.

De processen die voorafgaan aan proces zes heb ik met gezond verstand toegevoegd. Ik wist dat de vraagstelling in de OLA niet helder genoeg was. Ik ben er ook van uitgegaan dat één overleg om de vraagstelling helder te krijgen misschien niet voldoende zou zijn. Hiervoor heb ik de terugkoppeling bij proces vier ingevoegd.

De processen veertien tot en met zeventien heb ik toegevoegd omdat ik er vanuit ben gegaan dat een rapportage niet in één keer naar wens van de gebruiker zal zijn. Dit is ook een van de belangrijke interacties met de gebruiker waar IAD grotendeels op gebaseerd is.

De processen achttien en negentien heb ik op aanraden van mijn begeleider toegevoegd. De processen twintig en eenentwintig heb ik hier geplaatst omdat ik deelsystemen (rapportages) meteen op wilde leveren.

#### **1) Start.**

Het startpunt van het proces.

#### **2) Verhelderen vraagstelling.**

Het helder krijgen van de vraagstelling is het eerste onderdeel. Hier wordt ingegaan op de rapportage onderdelen van appendix C. Er worden prioriteiten aan de rapportage onderdelen gegeven en van ieder rapportage onderdeel wordt nagegaan of de klant en de maker hetzelfde voor ogen hebben bij de omschrijving ervan.

#### **3) Analyseren informatie.**

De informatie, verkregen uit punt twee, wordt geanalyseerd. Dit houdt in dat ik nogmaals op een rijtje zet wat de inhoud van de rapportage wordt.

#### **4) Vraagstelling helder?**

Als uit punt drie blijkt dat de informatie toch nog niet geheel duidelijk is worden de onduidelijkheden nogmaals met de procesmanagers overlegd. Als dit wel duidelijk is kan verder gegaan worden met punt vijf.

#### **5) Creëren rapportage.**

Punt vijf is een loop start. Hiermee wordt aangegeven dat vanaf hier het repeterende proces van het maken van de rapportages start.

#### **6) Selecteren tabel en velden.**

Het eerste punt van het repeterende proces is het selecteren van de tabel waar de gegevens in staan. Hierbij wordt ook bepaald welke velden uit de tabel in de rapportage opgenomen moeten worden om aan de rapportage onderdelen te voldoen.

#### **7) Toepassen lay-out.**

Nadat alle velden uit de tabel in de rapportage zijn opgenomen, wordt de standaard lay-out toegepast. Hierbij moet gedacht worden aan lettertype, kleuren, posities en lijnen.

#### **8) Bepalen parameter velden.**

 $\overline{a}$ 

Voordat de functies opgebouwd kunnen worden moeten de parameter velden bepaald en ingevoerd worden. De parameters worden namelijk gebruikt in de formules. De parameters worden middels een dialoog voor het uitdraaien van de rapportage van de gebruiker gevraagd.

#### **9) Schrijven formules.**

Het schrijven van de formules is een van de meest tijdrovende onderdelen. De formules bepalen voor een groot deel de selectie. De formules geven na een berekening een true of false terug. Deze waarden worden niet in het rapport getoond maar dienen alleen als selectiemiddel. De formules worden in de daarvoor bestemde formule velden geplaatst.

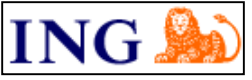

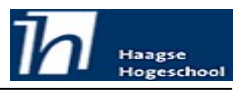

### **10) Testen formules.**

Nadat een formule is geschreven wordt deze getest. Er wordt hier op gelet of de werkelijke werking gelijk is aan de opgegeven werking. Tevens worden de gegevens steekproefsgewijs gecontroleerd met de gegevens in de tabel. Dit controleren gebeurd met de applicatie Service Centre waarmee de gegevens in de database kunnen worden bekeken.

#### **11) Formules oké?**

Als uit punt 10 blijkt dat er fouten in de formules zitten moeten deze worden aangepast. Als dat niet het geval is kan worden verdergegaan met het volgende proces.

#### **12) Bepalen aanpassingen.**

Als blijkt dat er fouten in de formules zitten moeten deze worden aangepast. Voordat deze kunnen worden aangepast moet eerst worden bepaald waar de fouten zitten. Als de fouten zijn gelokaliseerd kan worden bepaald wat de aanpassingen moeten zijn. Nadat bepaald is hoe de formules aangepast moeten worden kan de daadwerkelijke aanpassing plaats vinden. Dit gebeurt in proces 9. Dit proces gaat net zo lang door totdat er geen fouten meer in de formules zitten.

#### **13) Toevoegen grafieken.**

Als alle formules zijn goedgekeurd kunnen de grafieken worden toegevoegd. Dit toevoegen kan pas hierna omdat gegevens die in de grafieken worden getoond gebaseerd zijn op de uitkomsten van de formules. Het toevoegen van de grafieken gebeurt in een aantal stappen die ik voor het gemak heb samengenomen. Ten eerste wordt een grafiekobject gemaakt. Ten tweede worden de velden uit de database (of formule velden) als data voor de grafiek aangegeven. Ten derde wordt de lay-out van de grafiek aangepast aan de beschreven standaard. Tenslotte worden de gegevens van de grafiek nogmaals gecontroleerd aan de hand van de gegevens in de rapportage.

#### **14) Printen rapportage.**

Bij dit proces wordt een papieren versie van het rapport, mét gegevens, geprint. Dit is dus geen print van het sjabloon maar een rapportage zoals die uiteindelijk uit het systeem komt.

#### **15) Rapportage.**

Dit is een papieren versie van de rapportage met gegevens.

#### **16) Rapportage conform eisen manager?**

De geprinte versie van de rapportage wordt meegenomen naar een overleg met de desbetreffende procesmanager. Deze procesmanager bepaald of de rapportage voldoet aan zijn of haar verwachtingen. Als dit niet het geval is wordt van de procesmanager input verwacht over de eventuele aanpassingen. Hierna wordt verder gegaan met proces zeventien, aanpassen rapportage. Als de rapportage wél voldoet aan de verwachtingen van de procesmanager wordt verdergegaan met proces achttien, documenteren technische inhoud.

#### **17) Aanpassen rapportage.**

Met de informatie van de procesmanager wordt de rapportage aangepast. Het proces van aanpassen kan ergens tussen proces vijf tot en met proces dertien liggen. Dit ligt aan de gewenste aanpassingen van de procesmanager.

#### **18) Documenteren technische inhoud.**

Nadat de rapportage is goedgekeurd door de procesmanager wordt de technische documentatie geschreven. In de technische documentatie van een rapportage beschrijf ik de formules en technische opbouw. Deze documentatie is bedoeld om inzicht te geven in de opbouw van de formules. Hierdoor wordt het beheer van de rapportage in de toekomst vergemakkelijkt. Een derde persoon moet door deze documentatie te lezen begrijpen wat er met de formule bedoeld en gedaan wordt.

#### **19) Technische documentatie.**

 $\overline{a}$ 

De bij proces achttien gemaakte documentatie wordt hier digitaal opgeslagen.

<span id="page-22-0"></span>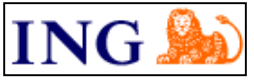

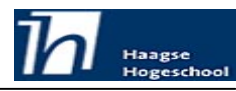

### **20) Publiceren rapportage.**

Nu het maken van een rapportage is voltooid kan de rapportage officieel gepubliceerd worden. Dit publiceren gebeurt door deze te plaatsen in het Reports Centre (zie proces eenentwintig, Reports Centre).

### **21) Reports Centre.**

De bij proces twintig gepubliceerde rapportage wordt digitaal opgeslagen in het Reports Centre. Het Reports Centre is een applicatie waar rapportagesjablonen in geplaatst kunnen worden. Vanuit deze applicatie kunnen rapporten op basis van de sjablonen worden uitgedraaid.

### **22) Creëren rapportage.**

Proces tweeëntwintig geeft het einde van de loop creëren rapportage aan. Hierna kan begonnen worden met de volgende rapportage.

### **23) Einde.**

Einde van het gehele proces.

### *4.3 Ontwikkelen rapportages*

Zoals bij de inleiding van dit hoofdstuk al beschreven, zijn de afzonderlijke rapportages behandeld als pilot. In deze paragraaf bespreek ik de door mij gemaakte rapportages. Hierbij komen zowel de rapportages gebaseerd op rapportage onderdelen uit de OLA aan bod als de operationele rapportages.

### **4.3.1 Incident management OLA rapportage**

De vraagstelling was bij het inventariseren van de gewenste situatie al verduidelijkt. Hierdoor kon ik beginnen met het maken van de eerste rapportage. Volgens de prioriteiten in de OLA ben ik gestart met de rapportage voor het proces Incident Management (IM). Deze Incident Management rapportage heb ik als bijlage V toegevoegd. Van de detailpagina's van de bijlage zal ik slechts een aantal bijvoegen. De detailpagina's zijn, afgezien van de gegevens die zij bevatten, identiek. Het toevoegen van alle detailpagina's heeft geen toegevoegde waarde.

Ten eerst werd begonnen met het selecteren van de velden. De tabel voor IM bevat tientallen velden. De database velden die in de rapportage moeten komen, zijn op basis van de rapportage onderdelen in de OLA geselecteerd. Met deze velden wordt de rapportage opgebouwd zoals het lay-out document beschrijft.

De velden die voor de Incident management rapportage benodigd waren zijn hieronder in tabel 3 weergegeven.

Het selecteren van de velden was niet zo gemakkelijk. Zoals eerder al aangegeven is er geen datamodel van IRMa aanwezig. Neem hierbij dat de veldnamen niet altijd even logisch gekozen zijn. Het was dus in sommige gevallen proberen welk veld ik nodig had.

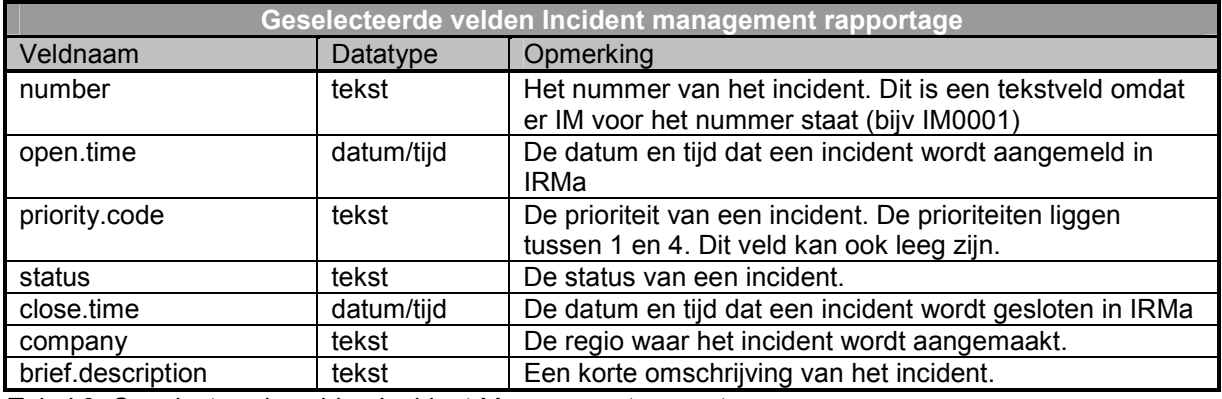

*Tabel 3: Geselecteerde velden Incident Management rapportage.* 

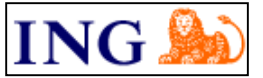

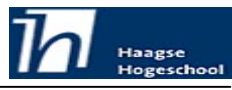

Bij het bekijken van de data in de geselecteerde velden bleek dat er geen structuur was in het vastleggen van de omschrijving van incidenten. De omschrijving is een tekstveld waarin de medewerker van de Service Desk de omschrijving van de call plaatst. Doordat deze omschrijving is gebaseerd op de woorden die de 'klant' gebruikt, worden vaak dezelfde calls onder een andere omschrijving opgeslagen.

Een incident met betrekking tot de spellingcontrole van Microsoft Word kan bijvoorbeeld worden omschreven als:

*Spellingscontrole in Word werkt niet goed In Microsoft Word werkt de spellingscontrole niet goed*

Er waren een tweetal rapportage eisen die betrekking hadden op deze omschrijving. *Top 5 of most common incidents*

*Number of recurring incidents*

De enige mogelijkheid om hier statistiek op te bedrijven is het interpreteren van de tekst in het omschrijvingveld. Dit is alleen niet waterdicht te krijgen. Zo heeft het woord 'Word' in 'Microsoft Word' meerdere betekenissen. Het was dus niet mogelijk om hier statistiek op te bedrijven. Dit heb ik direct gecommuniceerd met de procesmanager.

Door de onmogelijkheden van Crystal Reports bleek het ook niet mogelijk om de volgende eis te realiseren:

*Number of calls re. incident mgt to service desk*

De procesmanager gaf aan dat, als het niet mogelijk was om deze eisen te realiseren, dit uit de rapportage gelaten kon worden.

Vervolgens zijn de parameter velden toegevoegd. Uit de OLA was al bekend dat dit een maandelijkse rapportage moest zijn. De parameters die toegevoegd zijn, zijn dan ook maand en jaartal. Met deze twee parameters kan iedere maand in de komende tien jaar ingevoerd worden.

De laatste stap in het proces is het toevoegen van de formules. Voor het Incident management proces zijn dat in totaal 18 formule velden geworden. Hier zitten vrij eenvoudige bij maar ook complexere. Een van deze formules zal ik hieronder geheel beschrijven.

Een van de formulevelden die in het rapport moest komen was de doorlooptijd. Hiermee werd bedoeld de tijd die zat tussen het openen van een incident en het moment dat de rapportage gemaakt werd. Deze doorlooptijd zat niet in de tabellen maar moest worden berekend. Wat wel aanwezig in de tabel was, was de opentijd. De tijd dat de rapportage uitgedraaid werd was ook bekend. Het verschil hiertussen was de doorlooptijd.

Dit was niet erg moeilijk om te berekenen mede dankzij de datum functies van Crystal Reports. De uitdaging zat in het volgende: De DSP maakt gebruik van een Service Window.

Een Service Window is, zoals de naam al impliceert, een tijdsbestek waarin service wordt geleverd. De doorlooptijd van een incident moet ik dan ook omrekenen naar dit Service Window. Het Service Window van de DSP is 5 dagen per week, 11 uur per dag (van maandag tot en met vrijdag, van 7:00 uur tot 18:00 uur). De doorlooptijd moest dus met 13 (24-11) uur per dag en 48 uur (weekeinde) per week verkort worden. Als een incident op vrijdag om 17:00 uur (één uur voor sluiten Service Window) wordt geopend, en maandag om 08:00 (één uur na openingstijd Service Window) uur wordt gesloten, is de doorlooptijd twee uur. Als er geen rekening wordt gehouden met het Service Window is de doorlooptijd 63 uur (vrijdag 17:00 uur tot maandag 08:00 uur)!

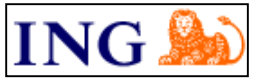

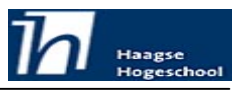

De doorlooptijd wordt getoond zoals in figuur 7 weergegeven wordt. De velden met een apenstaart ervoor (@Days2, @Hours2 en @Minutes2) zijn formule velden. De uitkomsten van de formule velden worden bij het tonen in rapportweergave berekend en op de plaats van de formule velden geplaatst. Dit wordt getoond in figuur 8.

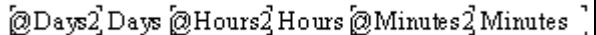

Figuur 7: Ontwerpweergave van de doorlooptijd.

3 Days 8 Hours 12 Minutes

Figuur 8: Rapportageweergave van de doorlooptijd.

### **Procesdiagram "Berekenen doorlooptijd"**

De formule zelf zal ik niet tonen deze heb is in bijlage XI weergegeven in de technische documentatie van de Incident Management rapportage. Deze formule staat hieronder, in figuur 9, in een procesdiagram weergegeven.

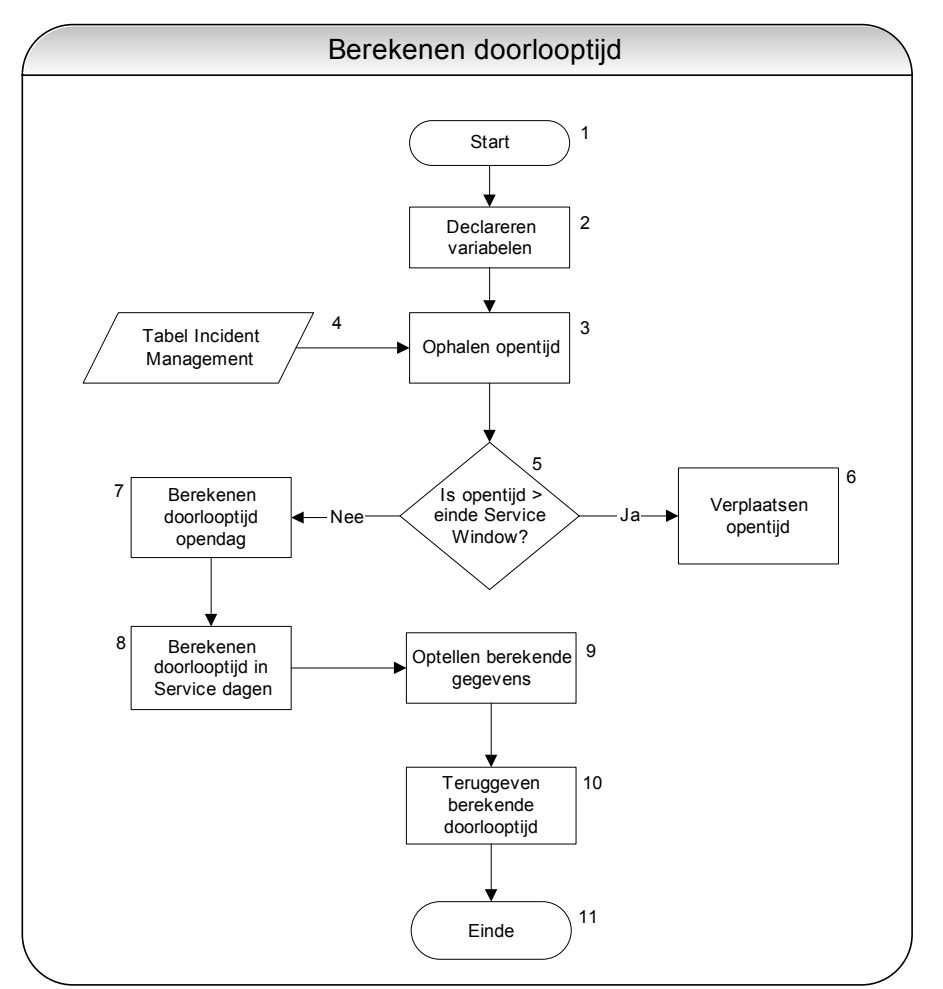

Figuur 9: Procesgang berekenen doorlooptijd.

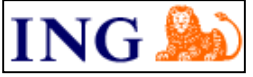

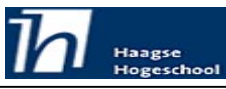

### **Beschrijving "Berekenen doorlooptijd"**

**1) Start.**

Het startpunt van het proces.

### **2) Declareren variabelen.**

Ten eerste heb ik de variabelen gedeclareerd. Hierbij heb ik ook de variabelen op een beginwaarde gezet, voor zover dat nodig is.

#### **3) Ophalen opentijd.**

De tijd waarop een incident geopend is wordt uit de tabel opgehaald.

#### **4) Tabel Incident Management.**

Dit is de tabel die de gegevens van het Incident Management proces bevat.

#### **5) Is opentijd > einde Service Window?**

Omdat met het Service Window gerekend wordt, wordt de opentijd van incidenten die na het sluiten van het Service Window worden aangemaakt, verplaats naar de volgende dag. Dit gebeurt alleen in (het geheugen van) Crystal Reports, de opentijd in de database blijft ongewijzigd.

#### **6) Verplaatsen opentijd.**

Als bij proces 5, is opentijd > einde Service Window, blijkt dat dit het geval is, wordt de opentijd van het incident op de begintijd van het Service Window van de volgende dag gezet.

#### **7) Berekenen doorlooptijd opendag.**

Het verschil tussen de opentijd en het eind van het Service Window (18:00 uur) wordt hier berekend in aantal uren. Als proces 6 is doorlopen is de doorlooptijd van de opendag nul.

#### **8) Berekenen doorlooptijd in service dagen.**

Hier wordt hier ten eerste bepaald hoeveel weekeinddagen in de doorlooptijd zit. Vervolgens wordt de totale doorlooptijd verminderd met het aantal weekeinddagen. Zo blijft de doorlooptijd van alle tussenliggende werkdagen over.

#### **9) Optellen berekende gegevens.**

Als alle gegevens bekend zijn wordt hier de uiteindelijke doorlooptijd, volgens Service Window berekend. Deze berekening ziet er als volgt uit: Aantal Servicedagen \* 11 (opentijd Service Window per dag) + Het aantal uur dat een Incident openstaat op de opendag.

#### **10) Teruggeven berekende doorlooptijd.**

De formule geeft aan het einde de doorlooptijd volgens het Service Window terug.

#### **11) Einde.**

Einde van het proces van berekenen doorlooptijd.

NB) Doordat de kosten in tijd niet opwogen tegen de baten zijn de Nederlandse feestdagen, die ook buiten het Service Window vallen, niet doorberekend in de doorlooptijd.

Het schrijven van de formules heeft verreweg de meeste tijd gekost. De moeilijkheid zat vooral in de gebrekkige documentatie bij Crystal Reports. Hierdoor heb ik een aantal maal een verkeerde weg gevolgd om er tenslotte achter te komen dat het op die wijze niet kón werken.

Het omrekenen van doorlooptijd naar Service Window was slechts een van de formules. De rest van de gebruikte formules staan in tabel 4 hieronder weergegeven. Hierbij staat naast de naam van het formule veld ook bij de omschrijving wat de formule berekend.

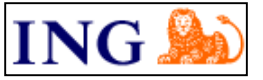

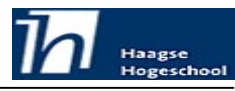

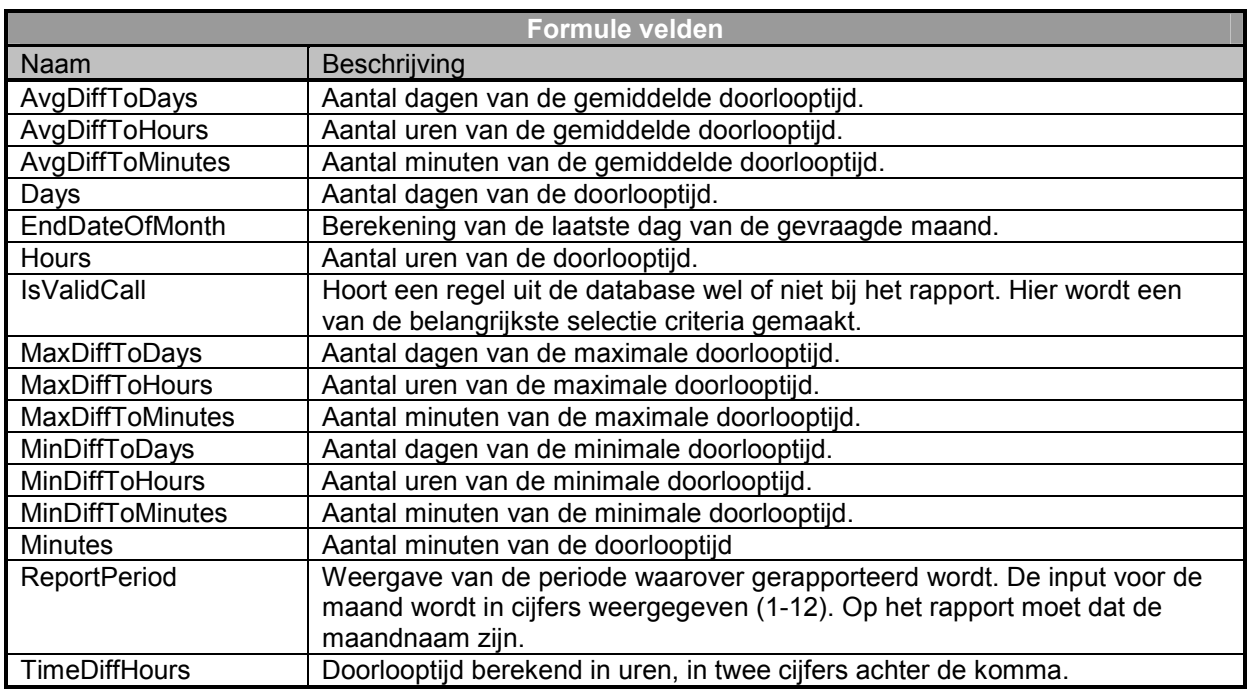

*Tabel 4: Gebruikte formule velden in Incident management rapport (in alfabetische volgorde).*

Voor de rapportage van het Incident Management proces waren ook parametervelden nodig. De gebruikte parameter velden zijn hieronder in tabel 5 weergegeven. Deze parameters zijn in samenspraak met de Incident Manager bepaald. De Incident Manager wilde maandrapportages. Om de invoer te vereenvoudigen heb ik dit opgesplitst naar maand en jaar. Door het toevoegen van het jaartal kan deze rapportage ook volgende jaren nog gebruikt worden.

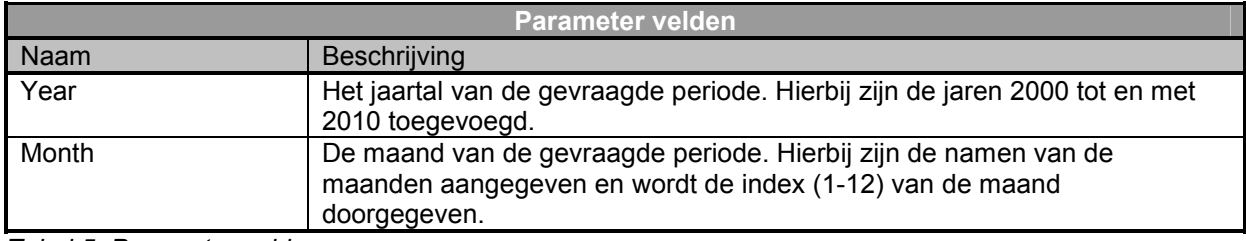

*Tabel 5: Parameter velden*

Nadat alle scripts zijn geschreven en van fouten zijn ontdaan, zijn alle gegevens in het rapport aanwezig. Met deze gegevens kunnen de grafieken worden opgesteld. De grafieken zijn gebaseerd op zowel velden uit de tabel als de formule velden die berekend zijn. Ik heb afgesproken met de procesmanager dat ik de volgende grafieken zal toevoegen:

- Het aantal open incidenten per vakgroep.
- -Het aantal open incidenten per prioriteit.
- $\bullet$ De gemiddelde doorlooptijd per prioriteit.
- -De geopende incidenten per prioriteit.
- -De gesloten incidenten per prioriteit.

Na toevoeging van de grafieken ontstaat de rapportage zoals de procesmanager hem heeft bedoeld. Althans zoals ik heb begrepen hoe deze het bedoelde. Om hier zekerheid in te krijgen heb ik een afspraak met de Incident manager gemaakt. Ik heb haar de rapportage voorgelegd en uitgelegd wat de informatie betekende. Een deel uit de rapportage wordt getoond in figuur 10.

Het enige argument dat zij had was de disclaimer. Er zit onder op de eerste pagina een disclaimer waarin staat dat de gegevens uit de rapportage niet direct uit de productieomgeving komen en dus

<span id="page-27-0"></span>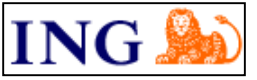

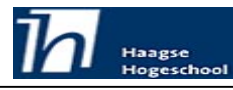

kunnen verschillen met de werkelijkheid. Hier moest volgens de Incident manager nog bij dat de tijden in de rapportage zijn omgerekend naar het Service Window (5\*11).

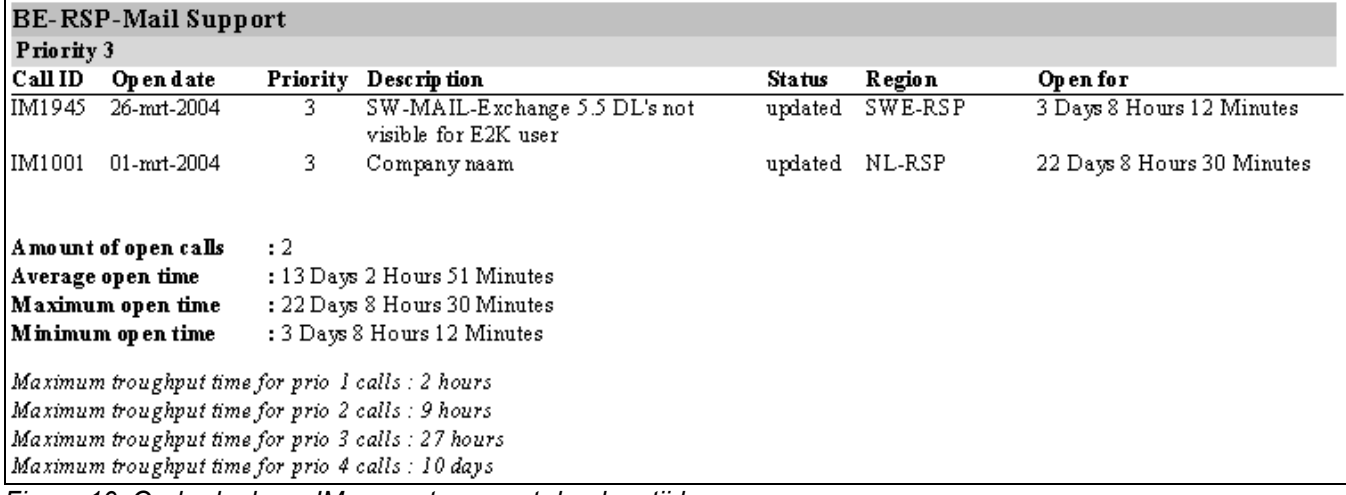

*Figuur 10: Onderdeel van IM rapportage, met doorlooptijd.* 

Figuur 11 toont hetzelfde onderdeel van de IM rapportage, maar dan in de ontwerpweergave. Hier komen alle formules (de woorden met een @ ervoor) terug.

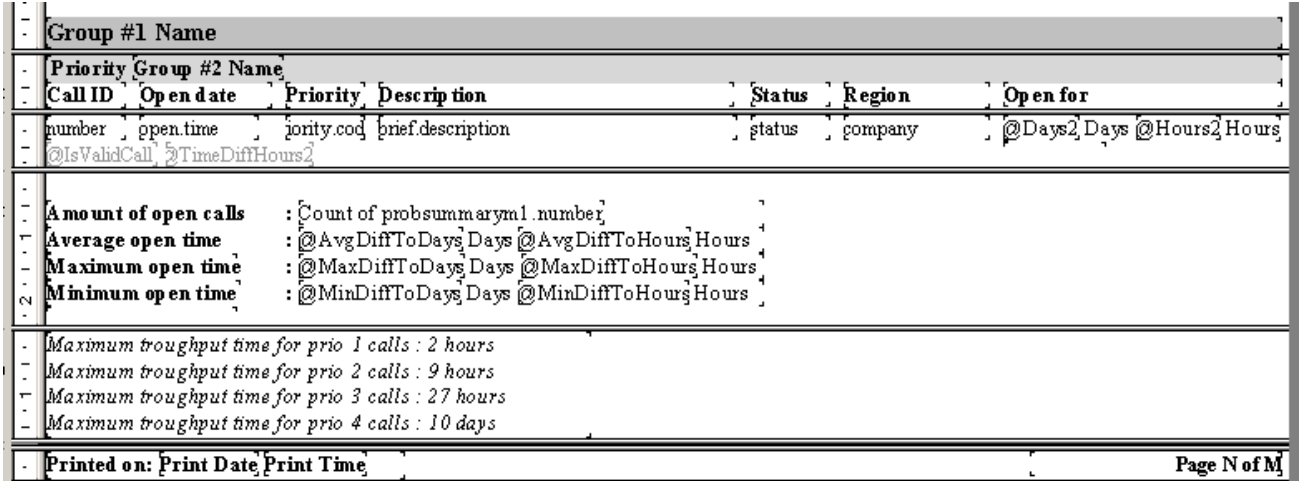

*Figuur 11: Onderdeel van IM rapportage, met doorlooptijd, in ontwerpweergave.* 

### **4.3.2 Problem Management rapportage**

Nadat het rapport voor incident management gemaakt was kon ik verder gaan met maken van het rapport voor Problem Management. Deze rapportage was nagenoeg gelijk aan die van het Incident Management proces. Het grootste voordeel hiervan was dat een deel van de formules overgenomen konden worden. Deze hoefden dus niet opnieuw gemaakt te worden. Bij alle formules moest ik wel de veldnamen veranderen. Verder heb ik alle stappen doorlopen die ik ook bij de Incident management rapportage doorlopen heb.

Bij de bespreking met de problem manager kwam naar voren dat hij nog een extra groepering wilde zien. Dit had te maken met de doorlooptijden (gemiddelde, maximum en minimum) die getoond werden. Deze doorlooptijden waren eerst over alle prioriteiten berekend. Wat het Service Window echter nog meer vermeld zijn de maximale doorlooptijden per prioriteit.

<span id="page-28-0"></span>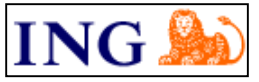

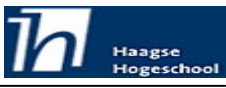

Voor Problem management is de maximale doorlooptijd:

- Prioriteit 1 moet binnen één week opgelost zijn.
- -Prioriteit 2 moet binnen één maand opgelost zijn.
- $\bullet$ Prioriteit 3 worden binnen het volgende release gepland.
- -Prioriteit 4 worden binnen een van de volgende releases gepland.

Door al deze prioriteiten bij elkaar te nemen en hier de gemiddelden, maxima en minima van te berekenen kan niets gezegd worden van het Service Window. De Problem manager gaf als input dat hij het rapport ook nog per prioriteit gegroepeerd wilde hebben. Het groeperen in prioriteiten gaf de informatie waarmee de service manager zijn werkelijke service kon toetsen aan de afgesproken service. Deze aanpassing is, in overleg met de procesmanager, ook gemaakt voor het Incident Management rapport.

De Problem management maand rapportage heb ik als bijlage VI toegevoegd.

### **4.3.3 Operationele rapportages**

Zoals eerder al genoemd bestaat de afstudeeropdracht, naast het maken van OLA rapportages, ook uit het maken van operationele rapportages. Deze operationele rapportages volgen hetzelfde procesdiagram als de OLA rapportages.

De vraagstelling van de operationele rapportages was nog niet verhelderd. Het verhelderen bestaat in dit geval uit het opstellen van de rapportage eisen. Dit is gedaan in overleg met de procesmanager. De eisen die aan deze rapportage gesteld zijn waren nagenoeg gelijk aan die van de OLA rapportages. Ik zal hieronder de verschillen met deze OLA rapportages behandelen.

Deze operationele rapportage wordt gebruikt als directe sturing. Een rapportage eis is dan ook dat de gegevens in deze rapportage een weekoverzicht geven.

Er is geen behoefte aan gedetailleerde grafieken zoals in de OLA rapportage. Deze worden dan ook niet opgenomen.

Verder is het niet nodig om doorlooptijden / gemiddelden / minima en maxima te berekenen. Dit rapport moet een beeld geven van de huidige situatie, hierdoor zijn dit soort overzichten overbodig.

Het maken van de operationele rapportages is verder precies zo verlopen als de OLA rapportages.

Deze rapportages zal ik als bijlage VII, VIII, IX en X toevoegen. Het betreft hier wederom een deel van de rapportages. Ook hier is er geen toegevoegde waarde als alle detailpagina's worden toegevoegd. Ik zal mij hier beperken tot een aantal detailpagina's.

### **4.3.5 Service Level Management operationele rapportage**

Een andere operationele rapportage die mij gevraagd is te maken, is wederom voor het Incident Management proces. De aanvraag hiervan kwam echter niet van de Incident manager maar van de Service Level Manager. Ik heb met de Service Level Manager een overleg gehad over de eisen van deze rapportage.

De Service Level Manager wilde weten of het mogelijk was een rapportage te maken die een beeld geeft van het percentage calls dat niet binnen het Service Window wordt opgelost. Dit moet dan per bedrijfsonderdeel, per prioriteit worden weergegeven. Deze percentages moeten in een grafiek worden weergegeven.

Met deze ene eis ben ik begonnen om in eerste instantie te kijken of Crystal Reports dit überhaupt mogelijk maakt. Als dit het geval bleek te zijn dan kon er verder worden overlegd met de Service Level Manager over aanvullende eisen.

Ik heb voor deze rapportage dan ook niet de dezelfde procesgang gehanteerd als bij de andere rapportages. Ten eerst was dit niet mogelijk omdat er nog veel input (rapportage eisen) miste. Ten tweede had het weinig zin hier tijd in te steken als er een risico in zat dat het niet mogelijk was dit te realiseren.

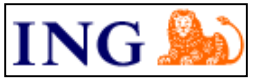

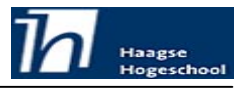

Het selecteren van bepaalde velden was de eerste stap omdat de formule velden niet zonder database velden gemaakt kunnen worden.

Het was in Crystal Reports niet mogelijk om het gevraagde direct in een grafiek te tonen. Hiervoor heb ik een omweg moeten nemen.

In eerste instantie heb ik in tekst aangegeven of een call buiten het Service Window afgehandeld is. Dit heb ik gedaan door het toevoegen van een formule die in procesvorm is weergegeven in figuur 12.

#### **Procesdiagram "Bepalen Service Window gehaald"**

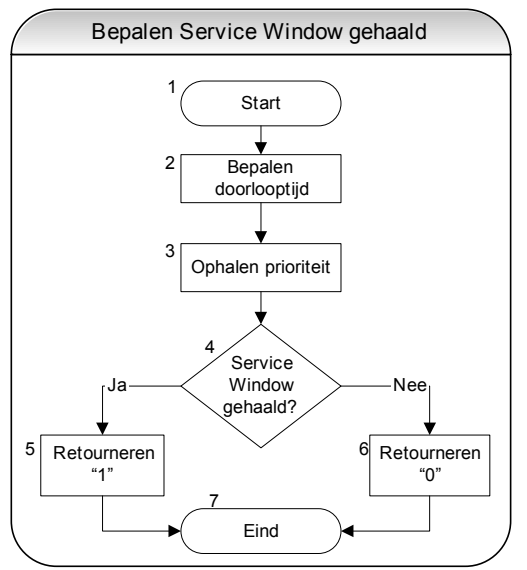

Figuur 12: Bepaal Service Window gehaald

### **Beschrijving "Bepalen Service Window gehaald"**

#### **1) Start.**

Het startpunt van het proces.

#### **2) Bepalen doorlooptijd.**

Het bepalen van de doorlooptijd gaat hier op dezelfde manier als weergegeven in het procesdiagram in figuur 9.

#### **3) Ophalen prioriteit.**

Het wel of niet behalen van het Service Window is afhankelijk van de prioriteit die het onderdeel heeft. Deze prioriteit wordt opgehaald uit de database.

#### **4) Service Window gehaald?**

De doorlooptijd wordt vergeleken met de doorlooptijd die een onderdeel volgens het Service Window mag hebben, bij de bepaalde prioriteit.

#### **5) Retourneren "1".**

Als de doorlooptijd van het onderdeel binnen de doorlooptijd van het Service Window valt wordt er een 1 teruggegeven.

#### **6) Retourneren "0".**

Als de doorlooptijd van het onderdeel buiten de doorlooptijd van het Service Window valt wordt er een 0 teruggegeven.

#### **7) Einde.**

Einde van het proces.

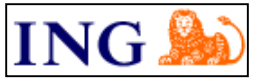

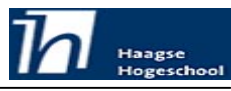

Door het bovengenoemde formule veld aan de rapportage toe te voegen komt er achter ieder onderdeel een 1 als deze binnen het Service Window is afgehandeld, en een 0 als deze er langer over gedaan heeft om af te handelen.

Vervolgens heb ik het aantal nullen en aantal enen geteld. Met het aantal nullen, enen en totaal aantal onderdelen heb ik, het percentage (buiten/totaal \*100%) bepaald dat niet binnen het Service Window valt. Dit wordt weergegeven in figuur 13.

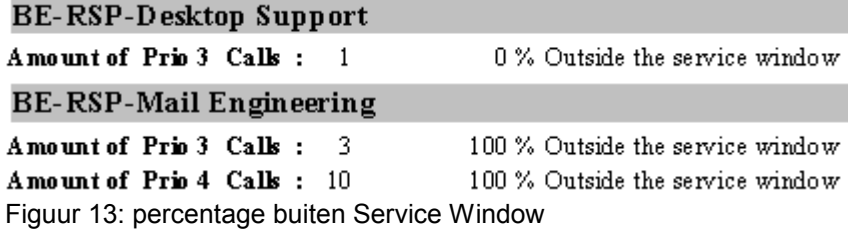

Nu de percentages in tekstvorm beschikbaar waren kon ik deze aan de grafiek koppelen. Dit betrof een zeer grote hoeveelheid gegevens (per groep vier prioriteiten, ongeveer 80 onderdelen). Deze grafiek zou ongeveer zestig waarden moeten tonen. Om dit overzichtelijk weer te geven heb ik verschillende soorten grafieken geprobeerd.

De enige grafiek vorm waarbij het mogelijk was om alle gegevens (redelijk) overzichtelijk weer te geven was de balken grafiek. Een voorbeeld van de grafiek is weergegeven in figuur 14.

Bij het maken van de grafiek kwam ook een tekortkoming van Crystal Reports naar voren. Bij het vullen van de grafiek verwerkt Crystal Reports de gegevens chronologisch.

De eerste groep *BE-RSP Hardware configuration* heeft geen calls die buiten het Service Window worden opgelost.

De volgende groep *BE-RSP-Mail Engeneering* heeft alleen voor prioriteit vier een call die buiten het Service Window wordt opgelost. Een probleem dat hierbij naar voren komt is de legenda. Omdat er als eerste een prioriteit vier call is gevonden begint de legenda met een vier. Als dit de volgende keer een drie is, begint deze met een drie. De kleur blijft echter wel hetzelfde. Dat wil zeggen, de eerste die wordt gevonden krijgt een blauwe kleur. De tweede een rode enzovoorts.

Dit is zeer ongewenst, omdat juist consistentie een van de grote eisen is bij het maken van rapportages.

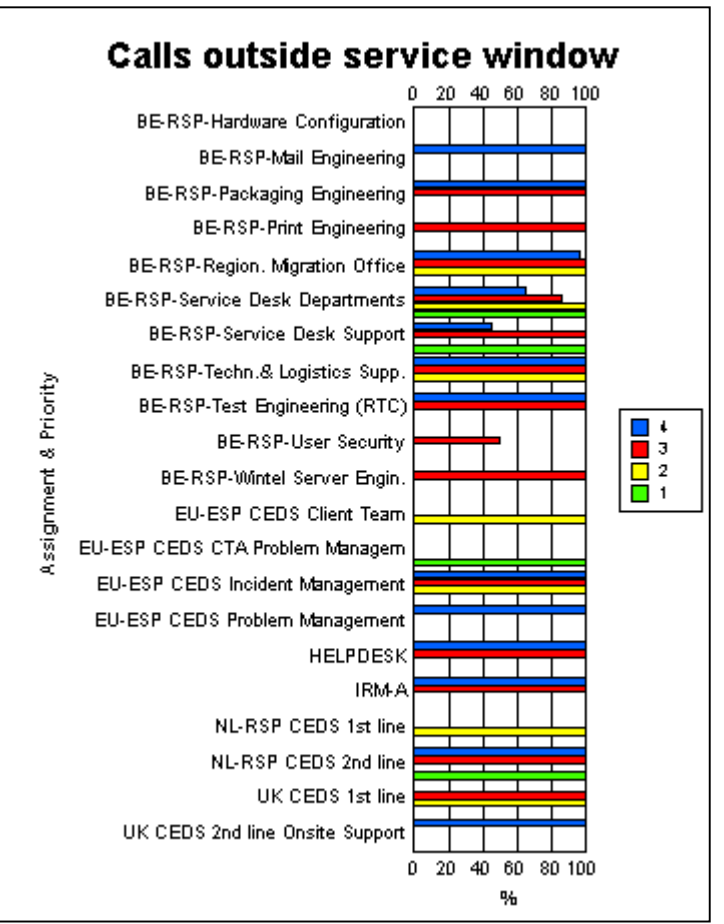

Figuur 14: Calls dat buiten het Service Window wordt opgelost.

Er is besloten met de Service Level Manager om dit onderdeel in een later stadium nogmaals op te pakken. En dan nogmaals te kijken of er een andere mogelijkheid is.

<span id="page-31-0"></span>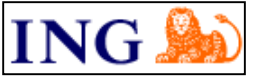

**Afstudeerrapport**

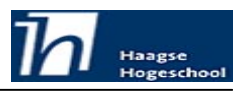

Ontwikkeling Service Management rapportagemethode en rapportage beheerproces

### *4.4 Technische documentatie rapportages*

De technische documentatie van rapportages is een beschrijving van de inhoud van de rapportage. Met deze technische documentatie moet het mogelijk zijn voor een derde om een rapportage in zijn geheel na te maken. Voor ieder rapport heb ik een technische documentatie gemaakt.

Bij het maken van deze technische documentatie heb ik volgens de structuur, van boven naar beneden, ieder onderdeel beschreven. Crystal Reports biedt hiervoor de mogelijkheid om de definities van een rapportage naar een tekstbestand te schrijven. Hierbij werden echter niet alle definities meegenomen. Hiervoor heb ik per rapportage de technische documentatie aangevuld met de ontbrekende onderdelen. Deze ontbrekende onderdelen waren voornamelijk gebruikte functies.

Als voorbeeld van een technische documentatie heb ik de technische documentatie van de Incident management maandrapportage als bijlage XI bijgevoegd.

<span id="page-32-0"></span>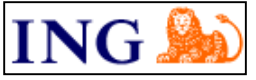

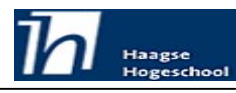

### *4.5 Beheerproces van rapportages*

Om ook in de toekomst een correct beheer van de rapportages te garanderen is mij gevraagd dit beheer vast te leggen. Er waren een drietal eisen gesteld aan het beheer van rapportages:

- -Het gebruik van Request for Change document
- -De centralisatie van rapportages
- -Toepassen van versiebeheer.

Hieronder staat per eis hoe ik deze beschreven heb. Het document is als bijlage III toegevoegd. Door de geringe omvang van het beheerproces zouden de rapportages door één persoon beheerd kunnen worden.

#### **Request for Change**

Het maken van een Request for Change document was geheel nieuw voor mij. Met logisch beredeneren heb ik dit proces opgesplitst in een aantal stappen.

Ten eerste heb ik een lijst opgesteld van welke informatie er nodig is bij het maken van een compleet nieuwe rapportage. Hierbij heb ik gekeken naar de informatie die ik had bij aanvang van de afstudeeropdracht en daarbij gevoegd de informatie die nog ontbrak.

De informatie waarnaar in het Request for Change document wordt gevraagd is:

- $\bullet$ Algemene informatie.
- -Informatie over een nieuw te maken rapport.
- -Informatie over een aanpassing op een bestaand rapport.
- -Informatie over het publiceren van het (bestaande of nieuwe) rapport.
- -Opmerkingen.

Vervolgens heb ik contact opgenomen met een collega die veel kennis van Request for Change documenten heeft. Op zijn aanraden heb ik vervolgens de standaard lay-out van een Request for Change document bij DSP bestudeerd.

Tenslotte heb ik van de informatie, in de standaard lay-out, een Request for Change document gemaakt.

De template van het Request for Change document heb ik als bijlage II toegevoegd.

#### **Centralisatie van rapportages**

De centralisatie van rapportages was een eis die makkelijk te implementeren leek. Er was immers de applicatie Reports Centre. Met het opnemen van de rapportages in Reports Centre zouden deze gecentraliseerd zijn.

Door het gebruik van versie 8.0 van Crystal Reports was het echter niet mogelijk om het Reports Centre te gebruiken. In het Reports Centre kunnen alleen maar rapportages geplaatst worden die gemaakt zijn met versie 9.0 of hoger van Crystal Reports.

Het is in de toekomst wel de bedoeling dat Crystal Reports versie 10 gebruikt gaat worden. De centralisatie van rapportages heb ik daarom, tijdelijk, anders opgelost. De rapportages staan momenteel op een netwerklocatie die alleen voor mij en mijn begeleider (als back-up) bereikbaar is.

#### **Versiebeheer**

Het versiebeheer van de rapportages heb ik niet meer kunnen beschrijven. Ik heb dit stuk bij het opstellen van het rapportage management document overgeslagen omdat ik daar toen nog geen ideeën over had. Dit zou ik op een later tijdstip opnieuw oppakken. Helaas ben ik hier door tijdsdruk niet meer aan toegekomen.

Het versiebeheer zal door mij nog beschreven worden.

<span id="page-33-0"></span>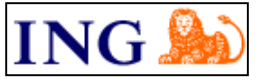

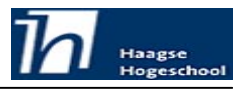

### *4.6 Presentatie*

Tijdens mijn afstudeerperiode, in week veertien heb ik een week de IRMa databron niet kunnen bereiken (hierover meer in de evaluatie).

Tijdens deze week heb ik niet stil gezeten. De week erop zou een delegatie uit de regio zuidwest Europa (RTC-SWE) komen. Zij gaven aan dat zij graag wilden weten wat er in Nederland met het hulpmiddel Crystal Reports gedaan werd. Ik heb mij dan ook die week bezig kunnen houden met het voorbereiden van een presentatie over mijn werkzaamheden met Crystal Reports.

In deze presentatie heb ik uitgelegd wat Crystal Reports is en hoe het werkt. Hiernaast heb ik verteld hoe Crystal Reports binnen ING wordt gebruikt (en gebruikt gaat worden).

#### **Overleg met regio zuidwest Europa**

De IRMa beheeromgeving wordt gehost door deze regio. Een delegatie van deze regio is in Amsterdam gekomen voor een overleg over deze IRMa omgeving. Bij dit overleg ben ik in eerste instantie uitgenodigd om bovengenoemde presentatie te geven over mijn opdracht. Hiernaast ben ik bij het overleg aanwezig geweest om te horen wat er speelt met betrekking tot de IRMa omgeving. In dit overleg hebben we besloten dat de regio zuidwest Europa, op een nader te bepalen frequentie, datadumps vanuit productie omgeving zal maken. Het maken van de datadumps was nodig omdat de IRMa testomgeving, waar ik tot dan toe gebruik van gemaakt had, niet meer beschikbaar was. De frequentie waarop deze dumps gemaakt zullen gaan worden moet nog worden overlegd in een later stadium.

*NB) Ondanks de plaatsing van deze paragraaf is dit geen pilot geweest.* 

<span id="page-34-0"></span>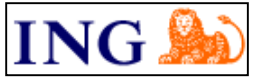

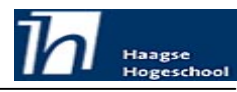

# *4.7 Resultaat Pilotontwikkeling*

In deze paragraaf beschrijf ik het behaalde resultaat van de fase Pilotontwikkeling. Hierbij zullen alle pilots één voor één behandeld worden.

### **Beschrijving procesgang rapportageproces**

Tijdens het uitvoeren van het proces van rapportages maken heb ik ontdekt dat een aantal processen niet op de juiste plaats stonden, of gewijzigd moesten worden. Deze processen, en de reden van hun verplaatsing heb ik hieronder weergegeven.

De technische documentatie heb ik naar achteren geschoven in de tijd. Dit heb ik gedaan wegens tijdgebrek en de geringe importantie op dit moment. De technische documentatie wordt nu pas gemaakt als alle rapportages gemaakt zijn.

Het procesdiagram geeft aan dat de rapportage gepubliceerd moet worden in het Reports Centre. Dit heb ik verplaats naar het einde van de afstudeerperiode. De reden hiervoor is dat het gebruik van het Reports Centre niet meer vaststaat. Het Reports Centre is gecombineerd met het gebruik van Crystal Reports versie 9, welke niet gebruikt is. De rapportages heb ik afgeleverd bij de procesmanager. De procesmanager zal de rapportage publiceren.

#### **Incident Management rapportage**

Voor de Incident Management rapportage waren een viertal eisen opgesteld. Van deze eisen is er van één gebleken dat deze te realiseren was. Deze is, vertaald naar het Nederlands:

-Aantal incidenten per prioriteit.

Helaas is gebleken dat een drie van de gestelde eisen niet te realiseren waren. Deze zijn, vertaald naar het Nederlands:

- -Aantal incidenten teruggeplaatst van Incident Management naar de Service Desk
- -Top vijf van meest voorkomende incidenten
- -Aantal terugkerende incidenten

De reden dat deze drie eisen niet gerealiseerd kunnen worden zit in de opbouw en invulling van de IRMa databron. Het aantal incidenten dat teruggeplaatst wordt, wordt simpelweg niet direct in een tabel opgeslagen. De top vijf en het aantal terugkerende incidenten is niet mogelijk door de invulling. Dit komt doordat medewerkers van de Service Desk zelf een omschrijving van het incident in IRMa invoeren. Hierdoor worden dezelfde incidenten verschillend omschreven. Er kan dan ook geen statistiek bedreven worden op deze omschrijvingen.

### **Problem Management rapportage**

Voor de Problem Management rapportage waren een drietal eisen vastgelegd.

Van een van deze eisen heb ik er één niet kunnen realiseren. Deze is, vertaald naar het Nederlands:

-Omschrijving van oplossing

De reden dat de omschrijving van oplossing niet is gerealiseerd is omdat dit veld niet is opgenomen in de database.

De overige twee, die wel gerealiseerd zijn, zijn, vertaald naar het Nederlands:

- -Aantal open problemen.
- -Beschrijving van open problemen.

### **Operationele rapportages**

 $\overline{a}$ 

Voor de vier operationele rapportages (gesloten / geopende calls per week voor Incident en Problem Management) waren nauwelijks eisen opgesteld. Er waren voorwaarden opgesteld over de rapportage periode. Waren de OLA rapportages gebaseerd op een maandelijkse periode, de operationele rapportages zijn gebaseerd op een wekelijkse periode. Hieraan is voldaan.

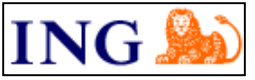

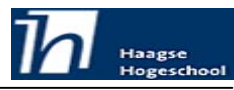

### **Technische documentatie**

Aan de technische documentatie waren geen eisen gesteld. Er was wel een doel gesteld: Het moet mogelijk zijn om aan de hand van een technische documentatie de rapportage beter te begrijpen en na te kunnen bouwen.

Met de technische documentatie is het mogelijk om de rapportages na te kunnen bouwen, hier ben ik dan ook tevreden over. Ik ben er echter niet aan toe gekomen om hierbij een verduidelijking van de keuzes in de rapportage aan te geven.

#### **Beheerproces van rapportages**

Het beheer proces van de rapportages heeft qua beschrijving aan alle drie de eisen voldaan (RFC, Centralisatie en versiebeheer). Ik ben erg tevreden over het RFC document. Dit is mijns inziens ook het belangrijkste onderdeel van het beheerproces.

<span id="page-36-0"></span>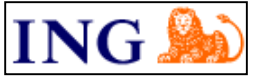

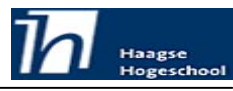

# **5 Implementatie**

In dit hoofdstuk beschrijf ik de implementatiefase van mijn afstudeeropdracht. In deze fase heb ik eerst de rapportages beschikbaar gemaakt. Ten tweede heb ik het beheerproces kenbaar gemaakt. Tenslotte heb ik het resultaat van de implementatie beschreven.

# *5.1 Rapportages*

De implementatie van de rapportages houdt in dat deze gepubliceerd zouden worden. Het publiceren van de rapportages zou gebeuren middels de applicatie Reports Centre.

Het Reports Centre is een applicatie die het mogelijk maakt om rapportages op te slaan. Er is één eis die waaraan de rapportages moeten voldoen. De rapportages moeten gemaakt zijn met versie 9.0 (of hoger) van Crystal Reports.

Zoals eerder al beschreven was het niet mogelijk om de rapportages met versie 9.0 te maken. Hierdoor ben ik teruggestapt op versie 8.0. Het publiceren van de rapportages in het Reports Centre was dus niet mogelijk.

Het implementeren van de rapportages gebeurt nu door een tijdelijke oplossing. De rapportages zijn alleen beschikbaar voor mij en mijn begeleider. Op aanvraag van een procesmanager draai ik een rapportage uit. Deze rapportage wordt vervolgens in het gewenste formaat (via mail) naar de procesmanager gestuurd.

Het toekomstige gebruik van Reports Centre hangt af van de mogelijkheid om een hogere versie van Crystal Reports dan 8.0 te gebruiken.

### *5.2 Beheerproces*

De implementatie van het rapportage beheerproces had ik gepland voor week negentien. Hiervan heb ik op moment van schrijven nog niets kunnen implementeren. Ik zal hieronder beschrijven hoe ik het rapportage beheerproces wil gaan implementeren. Het implementeren van het rapportage beheerproces bestaat uit een drietal onderdelen.

Ten eerste moeten de procesmanagers geïnformeerd worden over het beheerproces. Dit wil ik gaan doen middels een presentatie of een directe communicatie. Hierbij wordt het volgende gecommuniceerd:

-De manier van handelen bij een aanvraag van rapportage.

- - De manier van handelen bij een aanvraag van een toevoeging op of een wijziging van een rapportage.
- -Het Request for Change document.

Ten tweede moeten de rapportages opgenomen worden in het beheerproces. Totdat de rapportages in het beheerproces opgenomen zijn, kan de procesmanager direct wijzigingen aan mij doorgeven. Als de rapportages in het beheerproces zijn opgenomen moet dit door middel van een Request for Change document gebeuren. Het opnemen van de rapportages in het beheerproces is, voor nu, de bekendmaking van een datum.

Tenslotte moet de toekomstige manager worden geïnformeerd over het beheerproces. Dit zal in de nabije toekomst ikzelf zijn. Hierna zal het proces worden overgedragen aan een nader te benoemen persoon.

### *5.3 Resultaat implementatie*

 $\overline{a}$ 

Door het missen van het technische hulpmiddel Reports Centre, is de implementatie anders verlopen dan ik had gedacht (gepland). De inrichting is dan ook nog niet optimaal. Dat zal ze pas zijn als er gebruik gemaakt kan worden van het Reports Centre of een vergelijkend hulpmiddel.

<span id="page-37-0"></span>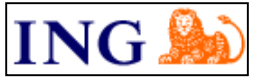

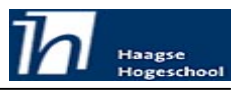

# **6 Evaluatie**

In dit hoofdstuk beschrijf ik de evaluatie van de afstudeeropdracht. Ik zal eerst ingaan op de evaluatie van het door mij gevolgde proces. Hier zal ik zaken als procesgang, ondervonden problemen en aanpak behandelen. Vervolgens zal ik de door mij opgeleverde producten, de rapportages, evalueren.

### *6.1 Procesevaluatie*

Het evalueren van het proces heb ik opgesplitst in een aantal onderdelen. Deze onderdelen komen overeen met de aanpak die ik heb gehanteerd. Ik zal ten eerste de gehanteerde ontwikkelstrategie evalueren. Vervolgens zal ik de planning evalueren. Hierna zal ik ingaan op de ondervonden problemen en dan met name hoe ik hiermee omgegaan ben. Tenslotte beschrijf ik de door mij bereikte vooruitgang op verschillende gebieden.

### **Ontwikkelstrategie**

De door mij gekozen ontwikkelstrategie, IAD, sloot achteraf gezien toch minder goed aan bij mijn afstudeeropdracht dan ik had gedacht. Dit komt door de volgende zaken.

Ik had meer interactie met de gebruiker verwacht. Het bleek echter dat er meer tijd in het ontwikkelen van de formules heeft gezet dan ik had voorspeld. Het had mijns inziens geen toegevoegde waarde om de gebruikers te betrekken bij het ontwikkelen en debuggen van de formules.

De informatie die ik tot mijn beschikking had over IAD gaf aan dat IAD ook geschikt was voor kleine projecten. Hiermee werd blijkbaar niet een project van één projectlid (ik) bedoeld. Zo moet er minimaal één A-team zijn. Een A-team is een team met specialisten van verschillende disciplines.

Tenslotte had ik meer betrokkenheid van de gebruikers (procesmanagers) verwacht. Hierdoor was de drempel voor mij ook hoger om naar een procesmanager te gaan met nieuwe resultaten.

Bovengenoemde betekent niet dat ik een verkeerde keuze heb gemaakt. Er zijn ook zeker onderdelen van IAD die ik zeer goed heb kunnen gebruiken. De opzet van IAD met Definitiestudie, Pilotontwikkeling en Implementatie is zeer gunstig gebleken. Ook de mogelijkheid tot het opsplitsen van de afzonderlijke rapportages in pilots, heeft voor mij prettig gewerkt.

### **Planning**

Uit het verleden is mij zeer vaak gebleken dat plannen niet een van mijn sterkste kanten is. Ik had mij dan ook voorgenomen dit keer meer aandacht en tijd te besteden aan het maken van een realistische planning. Tot nog toe waren mijn planningen altijd veel te strak. Dat komt omdat ik (te) optimistisch van aard ben en daardoor veel te weinig rekening houdt met tegenslagen.

Bij het maken van de planning was vooral van belang hoe lang het maken van de rapportages zou duren. Dit was voor mij echter een grove schatting. Ik had nog nooit een rapportage gemaakt en ook nog nooit met het pakket Crystal Reports gewerkt. Deze activiteit heb ik dan ook niet per rapportage onderdeel uitgesplitst. Wel had ik in gedachten dat ik de beschikbare tijd evenredig over de drie rapportages zou kunnen verdelen. Hierbij had ik echter over het hoofd gezien dat het een handigheid was die mij naar mate de tijd vorderde steeds beter af ging. De eerste rapportage (Incident Management) heeft daarom veel meer dan 1/3 van de tijd gekost. De tweede rapportage (Problem Management), kon voor een deel van de eerste worden afgeleid, en heeft hierdoor minder dan 1/3 van de beschikbare tijd gekost.

Het leerproces moet ik in het vervolg echter ook meenemen in mijn planning.

De rapportages voor Incident Management en Problem Management hadden de hoogste prioriteit. Hierdoor is mij ook gevraagd om na deze twee rapportages eerst hiervoor een tweetal (per proces) operationele rapportages te maken. Hierdoor heb ik mijn planning aan moeten passen. De rapportage voor Change Management heb ik naar achteren in de tijd verschoven.

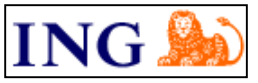

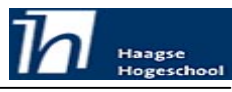

### **Ondervonden problemen**

Bij het uitvoeren van mijn opdracht heb ik ook met een aantal 'tegenslagen' te maken gehad. Deze tegenslagen waren geen bedreiging voor mijn afstudeeropdracht als geheel maar hebben toch voor vertraging gezorgd.

Zoals in hoofdstuk drie al genoemd zou ik versie 8 van het hulpmiddel Crystal Reports gaan gebruiken. Omdat de cursus die ik gehad had op versie 9 was gebaseerd, en hier al een aantal licenties voor aangeschaft was, zou ik mijn opdracht uit gaan voeren met versie 9. Nadat mijn werkzaamheden al een week gevorderd waren kwam ik er achter dat versie 9 niet goed samenwerkte met de ODBC drivers die gebruikt waren. Na overleg met mijn begeleider heb ik besloten dat ik toch met versie 8 zou gaan werken. Er geldt echter voor deze applicatie, zoals voor zo velen, dat deze niet backwards compatible is. Dat wilde zeggen dat ik de gemaakte rapportage geheel opnieuw moest maken in versie 8. Dit was iets dat ik niet kunnen incalculeren. Ik ben er echter te lang vanuit gegaan dat er iets in de door mij opgestelde formule niet goed was. Als ik daar eerder vanaf was gestapt had ik ook eerder de conclusie kunnen trekken dat het aan de combinatie van gebruikte hulpmiddelen lag. Dit had mij een aantal dagen minder vertraging op kunnen leveren.

Een ander probleem dat ik heb ondervonden was met de toegang tot de databron. In eerste instantie zou ik mijn gegevens van een locale databron halen. Deze was ingericht als een productieserver en bevatte naast de database omgeving IRMa 3.3 een datadump van gegevens uit de productieomgeving. In week 6 van de afstudeeropdracht bleek echter dat er in de productieomgeving een testomgeving was ingericht om IRMa 3.5 te testen. Dit zou in de toekomst de databron voor de rapportages worden (lokaal of over het netwerk). Na overleg met de afdeling die de test had opgezet, Enterprise Management Systems (EMS) bleek het mogelijk om deze testomgeving als databron voor de rapportages te gebruiken. Het grote voordeel hiervan was dat de gegevens in deze omgeving veel vaker bijgewerkt werden. In week 14 van de afstudeerperiode kon ik ineens geen verbinding met deze testomgeving maken. Er werd mij door de EMS afdeling verteld dat zij bezig waren met een update op de server en dat deze misschien wel de gehele week niet bereikbaar zou zijn. De maandag erop echter werd ik geïnformeerd over het feit dat EMS klaar was met de testomgeving en daarom de server voor nieuwe doeleinden had ingericht.

Ik kon dus weer terug naar de lokale data om over te rapporteren maar was wel een week van mijn planning kwijt.

Ik heb in deze week niet stil gezeten. Ik heb mij deze week bezig kunnen houden met het voorbereiden en geven van een presentatie over mijn werkzaamheden met betrekking tot rapportages en Crystal Reports.

Ik heb hiervan wel geleerd dat je beter je zaken via officiële kanalen kan regelen. Er was met EMS niets vastgelegd, zij waren dan ook nergens toe verplicht.

### **Vooruitgang**

Het maken van een rapportage was geheel nieuw voor mij. Ook het werken met Crystal Reports. Ik heb veel profijt gehad van mijn hobby software ontwikkelen. Het oppakken van de scripttaal van Crystal Reports heeft mij dan ook weinig moeite gekost. Toch groeit mijn algemene computer kennis veel van het leren van een nieuwe taal. In eerste instantie leek het weinig toe te voegen maar ook bij deze taal leer ik weer wat nieuwe dingen die ik in andere talen weer kan toepassen.

Op het organisatorische vlak was er voor mij veel te leren. Ik ben een echte techneut en heb mij hier nooit zoveel in verdiept. ITIL was voor mij een term die je af en toe langs zag komen. Ook de ITIL processen op zich waren niets meer dan kreten. Doordat ik er nu in betrokken ben, ben ik niet alleen de processen beter gaan begrijpen, ik ben er zelfs meer in geïnteresseerd geraakt. Nu realiseer ik mij dat ik de ITIL termen al veel eerder in mijn loopbaan bij ING ben tegengekomen. Er vallen dan ook steeds meer zaken, zij het achteraf, op zijn plaats.

Tenslotte heb ik zeer veel geleerd van het feit dat de voertaal bij de DSP Engels is. Ik had hier sinds mijn HAVO periode geen officieel document meer in gemaakt. Het was dan ook zeker in het begin erg wennen. Ik heb hierdoor mijn Engels gelukkig weer redelijk op peil kunnen brengen. Niet alleen de documenten die ik moest opleveren zijn in het Engels ook de (officiële) mail contacten verliepen in het Engels.

<span id="page-39-0"></span>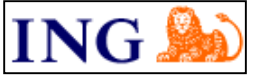

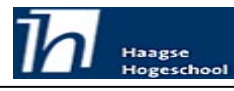

### *6.2 Productevaluatie*

Bij het evalueren van de door mij opgeleverde producten kijk ik of de gestelde doelen zijn bereikt. Dit houdt voor mij in dat ik kijk in welke mate de producten aan de gestelde eisen voldoen.

### **Rapportages**

De eisen die aan de rapportages gesteld waren zijn vastgelegd in de OLA. Van deze eisen is gebleken dat een aantal helaas niet te implementeren was. Toch ben ik tevreden met de rapportages die ik gemaakt heb. Ze geven een duidelijk beeld van de situatie en de procesmanagers zijn er tevreden mee.

#### **Beschrijving van het rapportage beheerproces**

Bij het beschrijven van het rapportage beheerproces waren een drietal eisen vastgelegd. Met deze drie eisen heb ik het beheerproces kort en bondig beschreven. Vooral het gemaakte Request for Change document vind ik zeer bruikbaar.

#### **Toekomst**

Omdat ik helaas niet aan alle eisen en wensen die gesteld zijn aan de rapportage heb kunnen voldoen in de afstudeerperiode, zal ik mijn werkzaamheden met betrekking tot het verzorgen van rapportages voortzetten. Dit zal waarschijnlijk nog een maand duren. Er zijn namelijk meerdere partijen geïnteresseerd geraakt in de rapportages die ik gemaakt heb.

Verder zal ik de nieuwste versie van Crystal Reports, versie 10, gaan testen op bruikbaarheid binnen DSP. Ik had hiertoe al een aanzet gemaakt maar door tijdgebrek kon ik dit niet afmaken. Met versie 10 van Crystal Reports kan ook het Reports Centre, voor het publiceren van rapporten, gebruikt worden.

Tijdens deze maand ga ik tevens op zoek naar een andere nieuwe opdracht binnen ING waar vooral op technisch gebied uitdagingen voor mij zitten.

<span id="page-40-0"></span>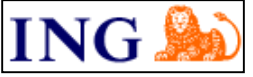

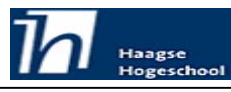

# **Literatuur**

Hieronder de bij de afstudeeropdracht gebruikte literatuur, ingedeeld per categorie.

### **Cursusmateriaal**

- Jump start Crystal Reports level 2: advanced Hammerman Associates

### **Boeken**

- IAD. Het evolutionair ontwikkelen van informatiesystemen R.J.H. Tolido, 1<sup>ste</sup> druk, 3<sup>de</sup> oplage ISBN: 90-395-0401-6
- Projectmatig creëren. Jo Bos en Ernst Harting, 5de druk januari 2001 ISBN: 90-5594-216-2
- Helder rapporteren Peter Nederhoed, 6<sup>de</sup> druk, 2<sup>de</sup> oplage ISBN: 90-313-2121-4
- Zakelijke communicatie Wolters-Noordhoff, 3<sup>de</sup> druk ISBN: 90-01-43187-9

### **Internet**

- Crystal Reports discussie platform [http://www.walmar.nl](http://www.walmar.nl/)
- Crystal Decisions Internetpagina [http://www.businessobjects.com](http://www.businessobjects.com/)

<span id="page-41-0"></span>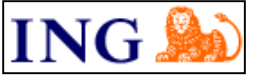

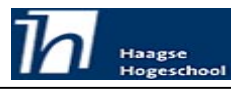

# **Begrippenlijst**

In dit hoofdstuk zal ik de gebruikte begrippen en afkortingen toelichten. In tabel 6 wordt bij de afkorting de volledige naam en een omschrijving van de betekenis getoond, voor zover de volledige naam niet voldoet.

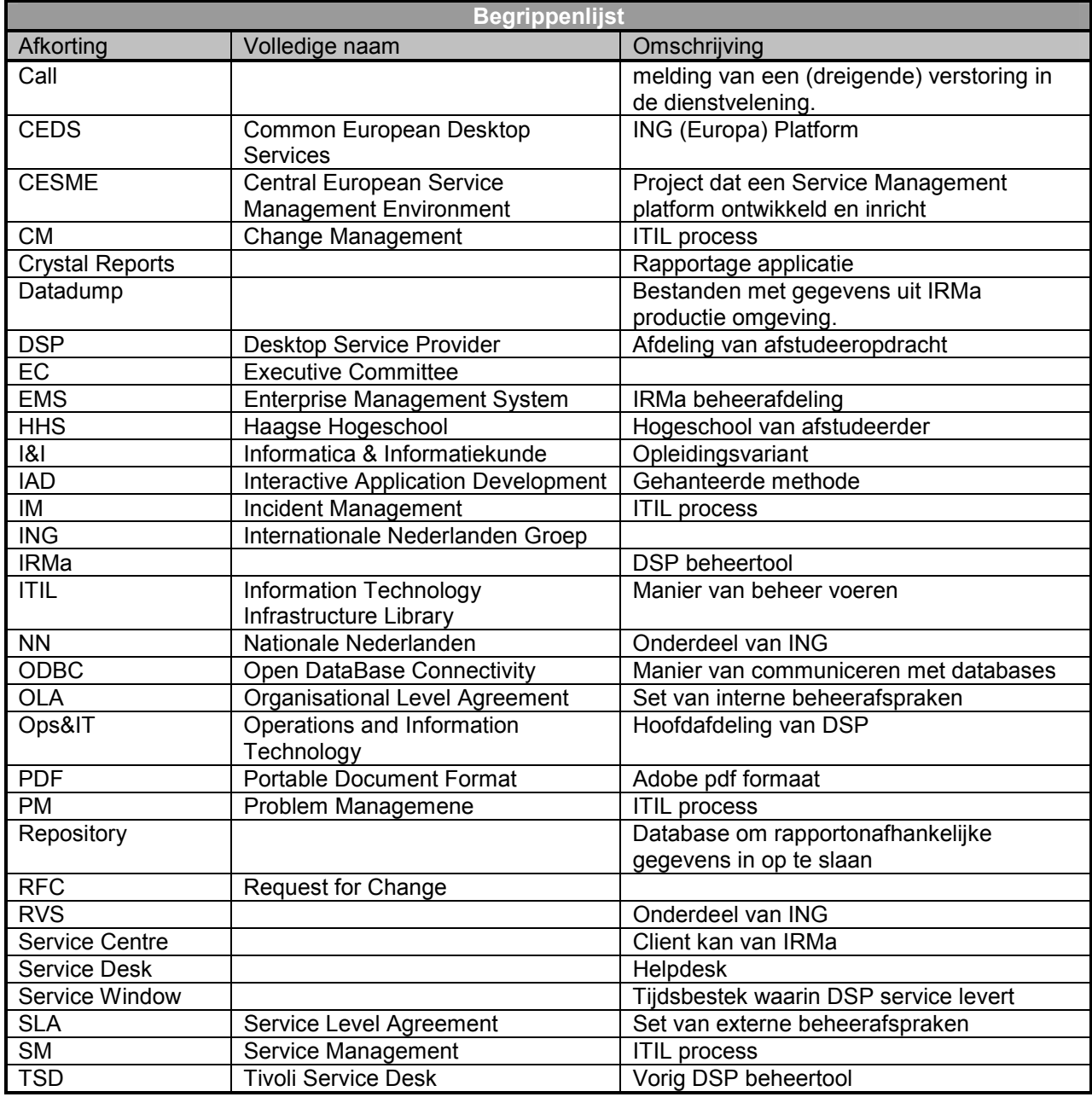

Tabel 6: Begrippenlijst

<span id="page-42-0"></span>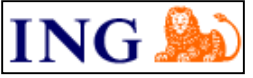

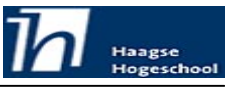

# **Bijlagen**

De volgende documenten zijn als bijlage toegevoegd.

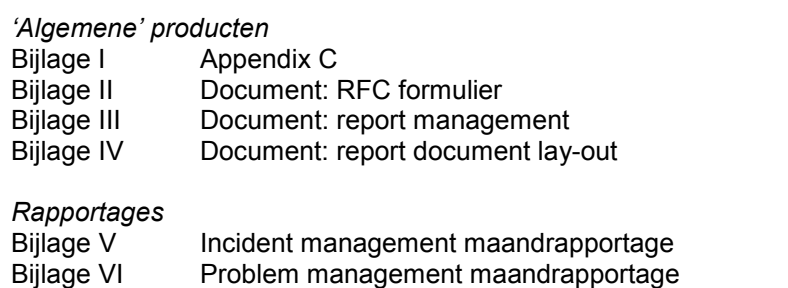

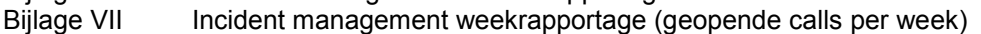

Bijlage VIII lncident management weekrapportage (gesloten calls per week)

- 
- Bijlage IX Problem management weekrapportage (geopende calls per week)<br>Bijlage X Problem management weekrapportage (gesloten calls per week) Problem management weekrapportage (gesloten calls per week)

*Technische documentatie rapportages*

Bijlage XI Incident management maandrapportage